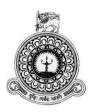

# Web Based Online Service Rental System

For

# **Smart Design & Construction (Pvt) ltd**

# N.T Thamara Sugandhi

# Index Number: 1002368 BIT Registration Number: R100236

Supervisor(s) :Mr. Bhagya Madhawa Ranasinghe 2017

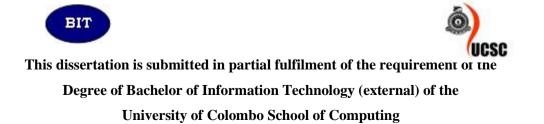

# Declaration

"I Certify that this dissertation does not incorporate, without acknowledgment, any material previously submitted for degree or diploma in any university and to the best of my knowledge and belief. It does not contain any material previously published or written by another person or myself except where due reference is made in the text. I also hereby give consent for my dissertation, if accepted, to be made available for photocopying and for interlibrary loans and for the title and abstract to be made available to outside organization"

|                         | 1 A.        |
|-------------------------|-------------|
| Signature of Candidate: | 3.9         |
| Name of Candidate: N.T  | .T Sugandhi |

Date: 28-09-2017

Countersigned by:

Signature of Supervisor: Thegya

Date: 28-09-2017

Name of Supervisor: Mr.BhagyaMadhawaRanasinghe

# Abstract

Construction industry is not yet fully digitalized In Sri Lanka and still practicing with conventional manual system throughout last few decades. Similarly, client of this project, who is Smart Design and Construction (Pvt) Ltd is also continuing their business with conventional manual system, which is driven by number of paper works on different format stored in several file and folders to manage their current activities. This process has been handled with heavy paper work currently and which is inefficient and time wasting.

While addressing existing issues in current system, this project was focused to introduce Web based online system for renting construction tools and equipment.

The developed Web based online rental system provides number of competitive advantages to the company to improve efficiency, productivity and which is ultimately caused to enhance profitability and reputation of the company. On the other hand, this web based online system was provided for more efficient, effective and user-friendly system to the customers to take necessary services provided by the system with new experience,

Comprehensive set of services were provided by this system including with customer registration, administration registration, supplier registration, stock management, products management, products delivery, generate reports to the right time, handling daily bills, handling daily rent products and also keep records of late payment charges etc. Critical advantage of this system is, that the system has a web shopping cart that enables the day to day sales functions.

Web based online service rental System developed based on the Rational Unified Process (RUP) framework. PHP which is an object oriented language which has been selected as the programming language to implement this system and NetBeans has been selected as the IDE (integrated development environment). PHP which is a server-side scripting language which is used with the MVC architecture and MySQL is used to handle databases. The system used Object oriented Techniques and Unified Modeling Language (UML) for Analysis and Design.

# Acknowledgement

First of all I wish to thanks to the BIT Coordinator and Academic staff of University of Colombo school of Computing for giving me Valuable Project to gain knowledge through the BIT program.

Special thank g to my supervisor Mr. Bhagya Madhawa Ranasinge, Software Engineer of Softknowdge Business Solution (pvt) ltd. He gave me a technical guidance and always assist to how handle correct way Client despite his busy schedule.

My Sincere appreciation goes to the Staff of Smart design & Construction (pvt) ltd. They always provide me their company day to day details and Co-operated in the course of development of the Project.

I would also like to thank ESOFT Computer Studies Institute and its respectable teaching panel for providing valuable knowledge and assistance throughout the BIT degree program.

I am also grateful to my family and friends especially to my parents, for supporting and encouraging me to complete this project successfully.

# **Table of Contents**

| Declaration                         | ii   |
|-------------------------------------|------|
| Abstract                            | iii  |
| Acknowledgement                     | iv   |
| Table of Contents                   | v    |
| List of Figures                     | viii |
| List of Tables                      | xi   |
| List of Acronyms                    | xii  |
| CHAPTER 01 – INTRODUCTION           | 1    |
| 1.1 Introduction                    | 1    |
| 1.2 Motivation of the Project       | 2    |
| 1.3 Scope of the Proposed Project   | 2    |
| 1.4 Objectives of the System        |      |
| 1.5 Structure of the Dissertations  | 4    |
| CHAPTER 02 – ANALYSIS               | 6    |
| 2.1 Introduction                    | 6    |
| 2.2 Fact gathering                  | 6    |
| 2.3 Analyzing Current Manual System | 7    |
| 2.3.1 Customer Registration         |      |
| 2.3.2 Supplier Registration         |      |
| 2.3.3 Order Management              |      |
| 2.3.4 Product Management            |      |
| 2.3.5 Payments                      |      |
| 2.3.6 Reports                       |      |
| 2.4 Functional Requirements         | 9    |
| 2.4.1 Customer management           | 9    |
| 2.4.2 Supplier management           | 9    |
| 2.4.3 Product management            | 9    |
| 2.4.4 Order management              | 9    |
| 2.4.5 Payment management            | 9    |
| 2.4.6 Stock management              | 9    |
| 2.4.7 Report management             |      |
| 2.4.8 User management               |      |
| 2.4.9 Feedback                      |      |
| 2.4.10 Delivery                     |      |
| 2.5 Non Functional Requirements     |      |

|     | 2.5.1 Security                                                         | 10 |
|-----|------------------------------------------------------------------------|----|
|     | 2.5.2 Usability                                                        | 10 |
|     | 2.5.3 Accuracy                                                         | 10 |
| 2.6 | Existing Similar System                                                | 11 |
| CH  | APTER 03 – DESIGN                                                      | 12 |
| 3.1 | Introduction                                                           | 12 |
| 3.2 | System Development Life Cycle                                          | 12 |
| 3.3 | Methodology for the Proposed System                                    | 12 |
| 3.4 | Object Oriented Designing                                              | 13 |
|     | 3.4.1 High Level Use case Diagram for the Online Service Rental System | 14 |
|     | 3.4.2 Class Diagram for the Online Service Rental System               | 15 |
| 3.5 | Database Design                                                        | 15 |
|     | 3.5.1 Database Normalization                                           | 16 |
| 3.6 | Admin Panel Interface Design                                           | 16 |
|     | 3.6.1 User Login Interface                                             | 20 |
|     | 3.6.2 Dashboard Interface                                              | 20 |
|     | 3.6.3 Product management module Interface and Product Views            | 20 |
|     | 3.6.4 Admin management module Interface                                | 21 |
|     | 3.6.5 Customer management module Interface                             | 22 |
|     | 3.6.6 Supplier management module Interface                             | 22 |
|     | 3.6.7 Stock management module Interface                                | 22 |
|     | 3.6.8 Order management module Interface                                | 23 |
|     | 3.6.9 Payment management module Interface                              | 23 |
|     | 3.6.10 Feedback management module Interface                            | 24 |
|     | 3.6.11 Delivery management module Interface                            | 24 |
| 3.7 | Website Interface Design                                               | 25 |
|     | 3.7.1 Login management module interface                                | 25 |
|     | 3.7.2 Product management module interface                              | 26 |
|     | 3.7.3 Shopping Cart page                                               | 27 |
|     | 3.7.4 Change web page content from Admin panel                         | 28 |
|     | 3.7.5 Web pages                                                        | 28 |
| CH  | IAPTER 04–IMPLEMENTATION                                               | 29 |
| 4.1 | Introduction                                                           | 29 |
| 4.2 | Hardware and Software Requirements                                     | 29 |
|     | 4.2.1 Hardware Requirements                                            | 29 |
|     | 4.2.2 Software Requirements                                            | 29 |
| 4.3 | Development Tools                                                      | 30 |
|     | 4.3.1 Net Beans IDE 8.0.2                                              | 30 |

| 4.3.2 Codeigniter framework        |
|------------------------------------|
| 4.3.4 Mysql                        |
| 4.4 Major Code Segment             |
| 4.4.1 Model                        |
| 4.4.2 Controller                   |
| 4.4.3 View                         |
| 4.4.4 Data validation              |
| 4.4.5 Preventing SQL Injection     |
| 4.4.6 Hiding PHP errors            |
| 4.5 Reused Existing Codes          |
| CHAPTER 05 – EVALUATION            |
| 5.1 Introduction                   |
| 5.2 Software Testing               |
| 5.3 Techniques of Software Testing |
| 5.4 Types of Testing               |
| 5.4.1 Unit Testing                 |
| 5.4.2 Integration Testing          |
| 5.4.3 System Testing               |
| 5.4.4 Acceptance Testing           |
| 5.4.5 Regression Testing           |
| 5.4.6 Beta Testing                 |
| 5.5 Test case                      |
| 5.6 Test plan                      |
| 5.7 User Evaluation                |
| CHAPTER 06–CONCLUSION              |
| 6.1 Introduction                   |
| 6.2 Future Enhancement             |
| 6.3 Lesson Learnt                  |
| References                         |
| Appendix A- SYSTEM DOCUMENTATION   |
| Appendix B –DESIGN DOCUMENTATION   |
| Appendix C- USER DOCUMENTATION     |
| Appendix D-MANAGEMENT REPORTS71    |
| Appendix E –TEST RESULTS           |
| Appendix F-CODE LISTING            |
| Appendix G – CLIENT CERTIFICATE    |
| Glossary                           |
| Index                              |

# **List of Figures**

| Figure 2. 1 Use case diagram for current manual system | 7  |
|--------------------------------------------------------|----|
| Figure 3. 1 High level use case diagra                 | 14 |
| Figure 3. 2 Class diagram                              | 15 |
| Figure 3. 3 Database design                            | 15 |
| Figure 3. 4 Tab index                                  | 17 |
| Figure 3. 5 Image link to pages                        | 17 |
| Figure 3. 6 Main url in admin panel                    | 17 |
| Figure 3. 7 Save successfully message                  |    |
| Figure 3. 8 Please try again message                   |    |
| Figure 3. 9 Validation message                         |    |
| Figure 3. 10 Select date from calendar                 |    |
| Figure 3. 11 Combo box                                 | 19 |
| Figure 3. 12 Customized textarea                       | 19 |
| Figure 3. 13 About us content change form              | 19 |
| Figure 3. 14 Login interface                           |    |
| Figure 3. 15 Dashboard interface                       |    |
| Figure 3. 16 Add new product interface                 |    |
| Figure 3. 17 View products interface                   |    |
| Figure 3. 18Add new administrator interface            |    |
| Figure 3. 19 Add new customer interface                |    |
| Figure 3. 20 Add new supplier interface                |    |
| Figure 3. 21 Add new stock interface                   |    |
| Figure 3. 22 View order details                        |    |
| Figure 3. 23 View income report                        | 24 |
| Figure 3. 24 View feedback details                     |    |
| Figure 3. 25 Add delivery details                      | 24 |
| Figure 3. 26 Website registration interface            |    |
| Figure 3. 27 Website login interface                   |    |
| Figure 3. 28 Website product page                      |    |
| Figure 3. 29 Website single product page               |    |
| Figure 3. 30 Add to shopping cart view                 | 27 |
| Figure 3. 31 Checkout process page                     |    |
| Figure 3. 32 Payment confirmation status               |    |

| Figure 3. 33 About us admin panel form                          | . 28 |
|-----------------------------------------------------------------|------|
| Figure 3. 34 About us website page                              | . 28 |
| Figure 3. 35 Website home page                                  | . 28 |
| Figure 3. 36 Website contact us page                            | . 28 |
| Figure 4. 1 Show MVC Architecture                               | . 31 |
| Figure 4. 2 Layers of MVC architecture                          | . 31 |
| Figure 5. 1 User evaluation form                                | . 41 |
| Figure A. 1 XAMPP setup                                         | . 44 |
| Figure A. 2 Select components                                   | . 44 |
| Figure A. 3 Choose folder path on disk C                        | . 45 |
| Figure A. 4 Run XAMPP panel                                     | . 45 |
| Figure A. 5 Tables list in smart_db database                    | . 46 |
| Figure B. 1 Use case diagram of the product management module   | . 47 |
| Figure B. 2 Use case diagram of the report management module    | . 48 |
| Figure B. 3 Use case diagram of the customer management module  | . 49 |
| Figure B. 4 Use case diagram of the Supplier management module  | . 50 |
| Figure B. 5 Use case diagram of the Order management module     | . 50 |
| Figure B. 6 Use case diagram of the Stock management module     | . 51 |
| Figure B. 7 Use case diagram of the User management module      | . 53 |
| Figure B. 8 Use case diagram of the Login management module     | . 53 |
| Figure B. 9 Use case diagram of the feedback management module  | . 54 |
| Figure B. 10 Use case diagram of the Delivery management module | . 55 |
| Figure B. 11 Use case diagram of the Payment management module  | . 55 |
| Figure B. 12 Activity diagram of the Customer management module | . 57 |
| Figure B. 13 Activity diagram of the Stock management module    | . 58 |
| Figure B. 14 Activity diagram of the Product management module  | . 59 |
| Figure B. 15 Sequence diagram of the Customer management module | . 60 |
| Figure B. 16 Sequence diagram of the Payment management module  | . 60 |
| Figure C. 1 Login Form                                          | . 61 |
| Figure C. 2 Dashboard Form                                      | . 61 |
| Figure C. 3 Main menu                                           | . 62 |
| Figure C. 4 Sub menu items                                      | . 62 |
| Figure C. 5 User management form                                | . 62 |
| Figure C. 6 Customer management form                            | . 63 |
| Figure C. 7 View Customer management table                      | . 63 |
| Figure C. 8 Product management form                             | . 64 |
| Figure C. 9 View Product management table                       | . 64 |
| Figure C.10 Stock management form                               | . 65 |

| Figure C.11 View Income report             | 65 |
|--------------------------------------------|----|
| Figure C.12 View Feedback management table |    |
| Figure C.13 Delivery management form       |    |
| Figure C.14 Website register form          | 67 |
| Figure C.15 Website login form             | 67 |
| Figure C.16 Website products page          |    |
| Figure C.17 Display single products page   |    |
| Figure C.18 Add to shopping cart view      | 69 |
| Figure C.19 Checkout process               | 69 |
| Figure C.20 About us website page          |    |
| Figure C.21 Website home page              |    |
| Figure C.22 Website contact us page        |    |
| Figure D. 1 Product report                 | 71 |
| Figure D. 2 Category report                | 71 |
| Figure D. 3 Stock report                   |    |
| Figure D. 4 Income report                  |    |
| Figure D. 5 Customer report                | 73 |

# **List of Tables**

| Table 5.1 High level Test plan                                   | . 41 |
|------------------------------------------------------------------|------|
| Table B.1 Use case description for Product management module     | . 47 |
| Table B.2 Use case description for Show product                  | . 48 |
| Table B.3 Use case description for Generate Reports              | . 48 |
| Table B.4 Use case description for Customer module               | . 49 |
| Table B.5 Use case description for Customer order products       | . 49 |
| Table B.6 Use case description for Supplier module               | . 50 |
| Table B.7 Use case description for Order module                  | . 51 |
| Table B.8 Use case description for Stock module                  | . 52 |
| Table B.9 Use case description for Damaged stock module          | . 52 |
| Table B.10 Use case description for User module                  | . 53 |
| Table B.11 Use case description for User module                  | . 54 |
| Table B.12 Use case description for Feedback module              | . 54 |
| Table B.13 Use case description for Delivery module              | . 55 |
| Table B.14 Use case description for payment module-Customer      | . 56 |
| Table B.15 Use case description for payment module-Administrator | . 56 |
| Table E.1 Test cases of Product module                           | . 75 |
| Table E.2 Test cases of User module                              | . 75 |
| Table E.3 Test cases of Customer module                          | . 76 |
| Table E.4 Test cases of Stock module                             | . 78 |
| Table E.5 Test cases of Feedback module                          | . 78 |
| Table E.6 Test cases of Report module                            | . 79 |
| Table E.7 Test cases of Payment module                           | . 79 |
| Table E.8 Test cases of Order module                             | . 80 |
| Table E.9 Test cases of Delivery module                          | . 80 |

# List of Acronyms

| AJAX    | - Asynchronous JavaScript and XML |
|---------|-----------------------------------|
| CD ROM  | - Compact Disc Read Only Memory   |
| CSS     | - Cascading Style Sheet           |
| 1NF     | - First Normal Form               |
| 2NF     | - Second Normal Form              |
| 3NF     | - Third Normal Form               |
| DBMS    | - Database Management Systems     |
| ER      | - Entity Relationship             |
| GUI     | - Graphical User Interface        |
| HTML    | - Hypertext Mark-up Language      |
| MVC     | - Model-View-Controller           |
| 00      | - Object Orientation              |
| PDF     | - Portable Document Format        |
| PHP     | - Hypertext Pre-processor         |
| RAD     | - Rapid Application Development   |
| RAM     | - Random Access Memory            |
| RUP     | - Rational Unified Process        |
| SQL     | - Structured Query Language       |
| UML     | - Unified Modelling Language      |
| URL     | - Uniform Resource Locator        |
| WYSIWYG | - What You See Is What You Get    |

# **CHAPTER 01 – INTRODUCTION**

## 1.1 Introduction

Web Based Online Service Rental System Project is a process of transferring thousands of paper work into a reality through effective management of time, budget, technology, infrastructure and environmental conditions according to the regulations of local authorities without damaging the sustainability of the green environment. The ideas on two-dimensional sketches and texts on thousands of papers will be converted into actual three-dimensional models in the space with adequate strength, appearance, durability and as well as functionality.

This software project is referred to online service rental system and the client of this project is Smart Design and Construction (Pvt) Ltd. For running the business forward in this highly competitive industry, there should be some accurate and faster tools for pricing, profitability analyzing and project management. This software project is mainly focus on the financial aspect of online service rental process. Pricing of a project is the riskiest part of the project. Although most challengeable part of a project was management. There are number of popular tools for project management. However, the pricing strategies will change by company to company. Therefore, it can be recommended to have specific customized software for each construction organization for pricing.

There are three main parties like client, owner and supplier who are basically contributed to take a successful output of a online service rental process. The process is initiated with a requirement of client. Owner is the one who owns all the services project. Suppliers will be selected by client to hire a service.

The main three parties in online service rental process (client, owner and supplier) are working together through out several years form difference distance location to realize the concept. So when these three parties get together correctly a successful online service rental is completed.

# 1.2 Motivation of the Project

Smart Design & Construction (Pvt) Ltd is a newly formed company .So the company is engaging with construction related activities such as building construction, building modification & Supply their Construction equipment as a rental service. Many customers use their rental service to get what they want for a limited time.

Still Smart design & construction (pvt) ltd is using a manual system to manage their customer details, Prices, Delivery areas etc. According to the Business which is related to this company they can't spend more time for customers and their stocks. So my suggestion for this company is to develop an Online rental system. So they can record all the necessary details without using their manual system. After considering my proposal Smart design & Construction (pvt) ltd came to a conclusion that they needed a Online web based service rental system.

The significant increase in usage of Internet and Web based technologies by industries, led me to implement a web based system based on MVC architecture. By implementing this project, I got the opportunity to apply the theoretical and practical knowledge, technologies and experiences gathered throughout the BIT (Bachelor of Information Technology) Degree programed to a real world situation. The Web Based Online Service Rental System will facilitate in solving certain problems in the company.

## 1.3 Scope of the Proposed Project

Scope of the project can be listed in point form.

The web based Online service rental system can help customers to buy a service quickly rather than coming to Smart design & Construction (pvt) ltd .This System help to minimize wasting time ,effort and resource and also make the system secure.

The System helps Smart design & Construction (pvt) ltd to keep track of their services without using manually created document. This System helps to keep stock levels up to date, handle customer login details as well as customer payment details, to maintain company website regularly, handle supplier details, keep customer and supplier area records, handle online payment gateway when buying products, generate various kind of reports, file handling, sending Notifications to various parties.

It also keep track of the rented goods so that the company can have more details about their stocks.

The main feature of the system is buying the services/products using the Online shopping cart. So it will help the customer to buy services/products without break a sweat.

#### Modules:

- Customer management
- Supplier management
- Product management
- Order management
- Payment management
- Stock management
- Report management
- User management
- Feedback management
- Delivery management

## 1.4 Objectives of the System

#### Main objective of the project can be listed in point form

- Allow different system users to access own privilege levels.
- To provide informative data.
- Update and Maintain product details, Supplier details, Customer details, Payment details, Stock details and User account privilege details etc.
- Maintain Customer and Supplier relationship.
- Maintain day to day product stock levels.
- Enable customer and product manager to view stock details.
- Provide Secure Online payment to customer.
- Customer can add orders to shopping cart.
- Order notifications send to Customers, suppliers and company staff.
- Provide delivery Availability to different areas customers.

- Provide Reports and Invoice to PDF, Table and Graph formats and also get a Print reports.
- Maintain file handling.
- Maintain Stock balance and always update the Stock details.
- Provide user-friendly interface to external and internal users.
- Provide quality service to users.

### 1.5 Structure of the Dissertations

This Dissertation provides the overall knowledge about the Online Service Rental System. Dissertation structure as follows.

#### CHAPTER 02 - ANALYSIS

This chapter is provide the detailed and specific requirements of the system plus explanation of design decisions and made are stated. Current situation of the system with reference to requirement analysis, project goals and limitation of goals with respect to the system environment will also be described and Existing similar systems are discussed here. Description of the prerequisites that must apply for the system to be used (called success factors), specification of the number of users, the frequency of use, and the jobs of the users, and example will be described. Functional requirements covering system functionality expected by the users and non-functional requirements covering reliability, portability, and response and processing times will be addressed with detailed justification.

#### CHAPTER 03 – DESIGN

The structure of the overall system will be clear discussed in this chapter including methodical approach to the design of the system, alternate solutions and the one selected. And there will be explanation and justification with respect to the selection. Coherent and logical arguments are encouraged. The correct use of appropriate tools and techniques will be demonstrated. User interface design will also be discussed in this chapter.

### CHAPTER 04 – IMPLEMENTAION

This chapter will be described the implementation of the system with the identification and explanation of all major code and module structures. Also, the implementation environment (hardware and software), any existing code that was reused, development tools used, and platform dependence will be discussed.

### CHAPTER 05 – EVALUATION

This chapter will be provided detail about testing of system was done including with comprehensive test plan that was used to verify and validate the system. This will be included detail of wide range of test data. Evidence will be provided to show that all aspects of the system have been tested and specification has been met. Descriptions of the effects of various kinds of errors and the required system behavior upon occurrence of an error have included. The evaluation of the system with potential users will also be provided here.

### CHAPTER 06 - CONCLUSION

This chapter will conclude the dissertation with a critical evaluation of the system and suggestions for future work. The chapter will discuss extend of the project objectives were satisfied and the reasons for them. Experience gain during the course of the project will also be expanded on this chapter.

#### APPENDIXES

These are provided further details about the content of the dissertation chapters which were not included in the chapters.

# CHAPTER 02 – ANALYSIS

# 2.1 Introduction

This chapter provides the detailed and specific requirements of the system plus explanation of design decisions and made are stated. Initial situation of the system with reference to requirement analysis, project goals and limitation of goals with respect to the system environment will also be described and Existing similar systems are discussed here. Description of the prerequisites that must apply for the system to be used (called success factors), specification of the number of users, the frequency of use, and the jobs of the users, and example will be described. Functional requirements covering system functionality expected by the users and non-functional requirements covering reliability, portability, and response and processing times will be addressed with detailed justification.

## 2.2 Fact gathering

Fact gathering technique is most critical part of the project. It using analysis phase. There are different way to gather information of the system. In this project facts were gather in proper way which use suitable fact gathering techniques. These are following,

- Interviews
- Observation
- Questionnaires
- Company Documents.

Interviews are most used technique in requirement gathering. Requirements gather from company staff and Administrator from face to face. And also company manager support to it. We carried it structural way and unstructured way. Sometime it was hard to collect requirements .Because most company staff were new to office.

Most Important thing is staff feedback and questions were gathered through in this fact gathering techniques.

Also used observation technique to requirements gather. But it was difficult to gathered requirements. Because existing system was very complex and hard to understand. It was not used in proper way.

Questionnaires also done by interviews. We can gather clear requirements from that also.

Most advantage face gathering technique was company documents. We can gather clear and understandable facts from company documents. Also we can get clear understand about company current situation, when we confuse through observation of existing system. We collect some samples like company bills, Invoices, company repots etc.

## 2.3 Analyzing Current Manual System

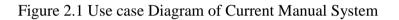

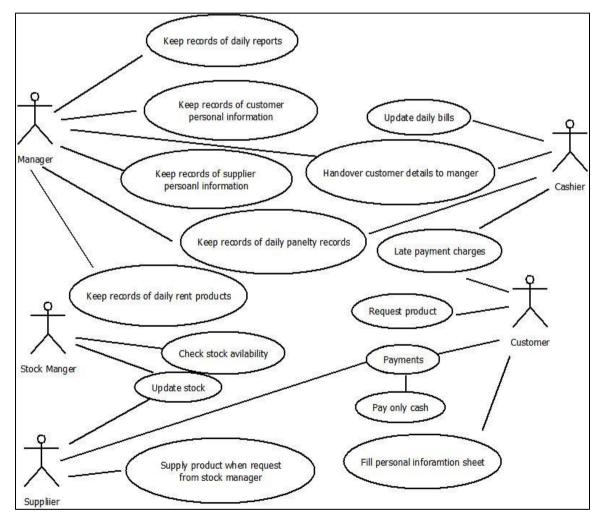

Figure 2. 1 Use case diagram for current manual system

### 2.3.1 Customer Registration

There are few customers to handle this manual system. Most of them are close friends, neighbours, and related companies officers. Therefore, there are no systematic way to handle these customer base. They fill their personal details before rent products. The manual system store customer name, customer address, customer telephone numbers and amount of products.

#### 2.3.2 Supplier Registration

Mainly they store supplier personal details in current manual system. They store Supplier name, Supplier Address, Supplier telephone no and Product details.

#### 2.3.3 Order Management

Order details are saved in to an excel sheet manually when an Order is completed. At the end of the day company manager look at those excel reports to make decisions.

#### 2.3.4 Product Management

Every product details are saved into the excel sheet and update manually. Stock details are also updated manually. Less details are kept due to manual updating.

#### 2.3.5 Payments

Payments are done by cash only. Penalties are calculated manually.

#### 2.3.6 Reports

At the end of the month all the excel sheets are analysed by the manager to make company decisions.

## 2.4 Functional Requirements

What the system is supposed to achieve, is known as functional requirements. Functional requirement can be a calculation, technical detail, etc. Following are the functional requirements that have been identified through the system analysis. WIKI [1]

#### 2.4.1 Customer management

Customer can sign in to dashboard. And have to require fill personal details. Such as customer name, customer address, customer telephone number, customer email address etc. Customer can be able to update, edit, delete, add and view product details.

#### 2.4.2 Supplier management

Administrator can store all the supplier details using dashboard. By doing so all the details of suppliers will be at one place and will be able to all the necessary details about them quickly. Supplier name, address, phone number, email address etc information will be stored in the database.

#### 2.4.3 Product management

All products need to be saved in the database. Products are saved based on category and sub category. So categories and sub categories need to be saved separately. Individual product prices also need to be saved with delay penalty.

#### 2.4.4 Order management

All the order details need to be saved with all the customer details and prices. Eventually those details need to be shown in reports.

#### 2.4.5 Payment management

Payments are calculated after an order is done. All invoice details are captured so that at the end payments can be done. All the payments are done using pay pal or cash payments.

#### 2.4.6 Stock management

Stock needs to be maintained properly as the product quantity always changes due to renting process. When a supplier brings the products, they are added to the system by the administrator. If any damages were found stock need to be updated also.

### 2.4.7 Report management

Reports are vital when making a decision in a company. All the invoice reports, order reports, stock reports need to be generated so that company management can take a decision.

#### 2.4.8 User management

In this user management module we manage 3 kind of users. Suppliers, Customers and system admin. System admin can create users and suppliers. Users can buy stuff buy using the web site.

#### 2.4.9 Feedback

Feedback module can be used to capture customer reviews so that more people will be able to buy the correct product.

#### 2.4.10 Delivery

Delivery module is to capture weather the product has been successfully delivered to the customer or not.

## 2.5 Non Functional Requirements

Non Functional requirements are also important facts which we need to consider when developing the system. Nonfunctional requirements describe the system properties and constraints of the system. Those requirements are applied to the whole system, not only for the individual parts of the system. If we do not consider about nonfunctional requirements system can be useless. WIKI [2]

#### 2.5.1 Security

System should be having more security. More sensitive data like customer details, supplier details, and payment details need to be stored safely.

#### 2.5.2 Usability

Usability requirement has been gained by using various methods such as mobile friendly menu navigation and responsive interfaces and use of matching colors.

#### 2.5.3 Accuracy

Validation techniques are used so that the correct data type is stored on the database. Otherwise there will be errors caused in the system.

## 2.6 Existing Similar System

When considering the Online service rental systems for a product rent services, there is no open source or propriety software in the web. Most of the systems don't include any data handling or processing systems. They are only including the detail viewing for the outside viewers. WIKI [3]

Online shopping cart systems are also available of different e-commerce websites. There were different options to match with their client requirements. There were bulks of unnecessary functions which are not related to the proposed systems, so that the best option is to make bespoke software to match with the client's requirements.

# CHAPTER 03 – DESIGN

## 3.1 Introduction

In software designing, System should have good design before implementing. System design provides the detail and description of the system including components, interface, modules, architecture and data. WIKI [4]

System designers may use various system design approaches. Such as modern structured design, prototyping, JAD, RAD and object-oriented design.

**Prototype model** is that instead of freezing the requirements before a design or coding can proceed, a throwaway prototype is built to understand the requirements. This prototype is developed based on the currently known requirements.

**Joint application design (JAD)** is a process used in the life cycle area of the dynamic systems development method (DSDM) to collect business requirements while developing new information systems for a company.

**Rapid Application Development (RAD)** is a type of incremental model. In RAD model the components or functions are developed in parallel as if they were mini projects. The developments are time boxed, delivered and then assembled into a working prototype.

**Object-oriented designing** is the widely used approach in modern software designing. The work has done in a project can be easily reuse than in the other approaches. Also when doing the coding will be easier to write, easier to understand and will contain fewer errors.

## 3.2 System Development Life Cycle

SDLC, Software Development Life Cycle is a process used by software industry to design, develop and test high quality systems. The SDLC aims to produce a high quality software that meets or exceeds customer expectations, reaches completion within times and cost estimates.

## 3.3 Methodology for the Proposed System

RUP (Rational Unified process) has been selected for the proposed system. Reasons of selecting RUP are it is an iterative software development process framework and it supports object oriented development. Initially client does not have a clear idea about system requirements, so requirements may likely to be changed. Further system has been divided into modules such as Reservation module, Master Module and vehicle allocation module etc. Each module has developed incrementally and iteratively. Therefore RUP is the most appropriate SDLC (Software Development Life Cycle) methodology. Inception, Elaboration, Construction and Transition are the main phases of the RUP lifecycle. Brief description is given below. WIKI [5]

## **Inception**

This phase is oriented to achieve agreement between customer and team on requirements, the expectation for the functionality, and the procedural approach that is to be taken to implement the project.

# **Elaboration**

This phase is to construct an architectural baseline that implements a working application with limited functionality, and to formulate an agreement with customer to further pursue the project.

## **Construction**

This phase is oriented to supporting documents, software product, test suite and user manual. Objective here is to understand all requirements and finish development based on baseline architecture.

## **Transition**

Transition starts after initial product testing has been performed and the system has been finally deployed. Its objective is to assure software is available to end user.

# 3.4 Object Oriented Designing

Object-oriented design is concerned with developing an object oriented model of a software system to implement the identified requirements. The main goal of this design approach is defining objects define objects and establishing relationship between classes by sending and receiving messages. [Whitten, 2007]

Object-oriented design is the process of planning a system of interacting objects for the purpose of solving a software problem. It is one approach to software design.

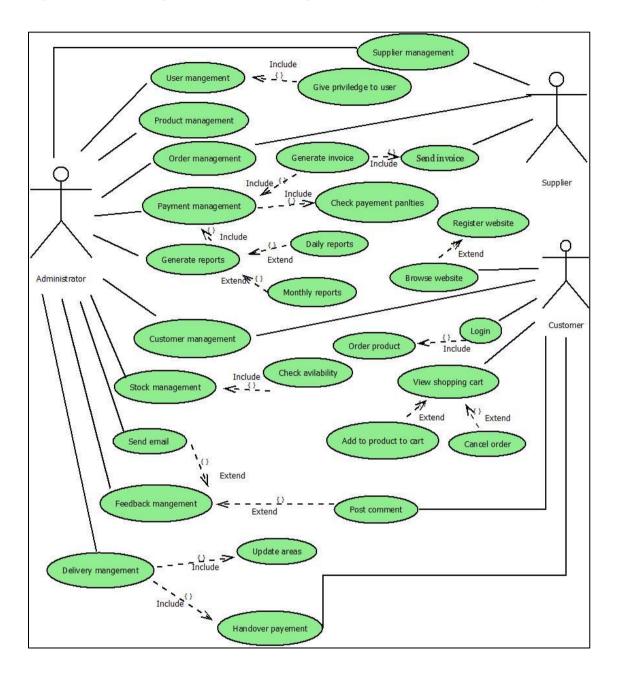

Figure 3.1 shows High Level Use case Diagram for the Online Service Rental System

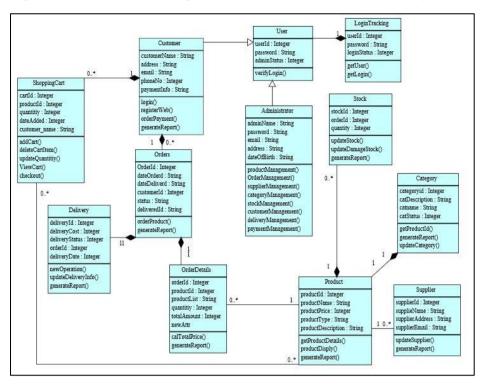

Figure 3.2 shows Class Diagram for the Online Service Rental System

#### Figure 3.3 shows Database Design for the Online Service Rental System

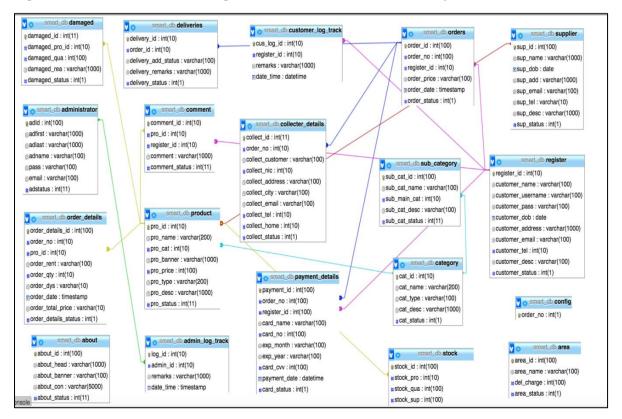

Database design is the process of producing a detailed data model of database . Conceptual design, logical design and physical design are the 3 main sections in database design. WIKI [6]

#### 3.5.1 Database Normalization

Database normalization, or simply and organizing, is the process of organizing the columns (attributes) and tables (relations) of a relational database to reduce data redundancy and improve data integrity. WIKI [7]

1<sup>st</sup> Normal Form

There are 3 rules in 1NF.

- 1. Define the data items required, because they become the columns in a table. Place related data items in a table.
- 2. Ensure that there are no repeating groups of data.
- 3. Ensure that there is a primary key.

2<sup>nd</sup> Normal Form

Second normal form states that it should meet all the rules for 1NF and there must be no partial dependences of any of the columns on the primary key.

#### 3<sup>rd</sup> Normal Form

A table is in third normal form when it is in second normal form and non primary fields are dependent on the primary key.

## 3.6 Admin Panel Interface Design

User interfaces are design by integrating all necessary information closely so that all the user can easily browsed and acquire necessary information efficiently. The numbers of forms are limited as much as possible in the entire module. All detail is integrated into minimum numbers of forms. So user can scroll down can reach to required information. Since this is a professional web site, visualization and animation is limited so as to get the user attraction directly into information.

Following are the user interface design principles [Sommerville, 2007]

• User Familiarity

The interface should use terms and concepts drawn from the experience of the people who use the system.

• Consistency

The interfaces should be consistent in that wherever possible, comparable operations should be activated in the same way.

• Minimal surprise

Users should never be surprised by the behavior of the system.

• Recoverability

The interfaces should include mechanisms to allow users to recover from errors.

• User guidance

The interface should provide meaningful feedback when errors occur and provide help facility.

• User Diversity

The interface should provide appropriate interaction facilities for different type of users. [Sommerville, 2007]

This system uses good features and user friendly interfaces throughout whole system, They are,

• Figure 3.4 show tab indexes for navigation.

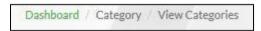

*Figure 3.4 Tab index* 

- Used light green color for whole system. Light green is Eye friendly color to any user.
- Tab button and Enter button are used for enter user details and save details without click the mouse. It is easy for users when they are busy.
- Figure 3.5 shows image url and figure 3.6 shows menu url were used for easy access. It is increase effectiveness of system.

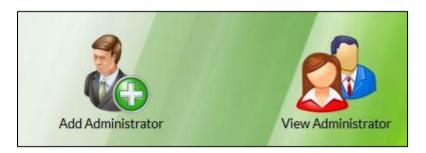

Figure 3.5 Image link to pages

| Online Service Rental Admin Panel                 | Home | Orders <del>+</del> | Products + | Customers + | Stock + | Reports | Web pages + | View Site |
|---------------------------------------------------|------|---------------------|------------|-------------|---------|---------|-------------|-----------|
| Dashboard / Administrator / Add New Administrator |      |                     |            |             |         |         |             |           |

Figure 3.6 Main url in admin panel

• After saving forms display successful messages in every time.

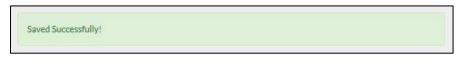

Figure 3.7 Save successfully message

• System show error messages when we enter invalid data to the system. And also if we skip necessary fields in form system show messages to users. Then we can identify empty fields in forms. Figure 3.8 and figure 3.9 show error message and system validation forms.

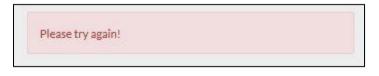

Figure 3.8 Please try again message

| Customer Name |  |  |
|---------------|--|--|
|               |  |  |

Figure 3.9 Validation message

• System used calendar to display dates and stored dates with form. Calendar is very important to show reports. Administrator can select date range and he can view selected date range activates in reports.

| Delivery Date  | YYYY-MM-DD |      |      |       |     |    |    |  |
|----------------|------------|------|------|-------|-----|----|----|--|
|                |            | Sept | teml | per 2 | 016 |    |    |  |
| Order No       | Su         | Mo   | Tu   | We    | Th  | Fr | Sa |  |
|                | 28         | 29   | 30   | 31    | 1   | 2  | 3  |  |
| Delivery Area  | 4          | 5    | 6    | 7     | 8   | 9  | 10 |  |
| Delivered O    | 11         | 12   | 13   | 14    | 15  | 16 | 17 |  |
| Delivery Statu | 18         | 19   | 20   | 21    | 22  | 23 | 24 |  |
| Delivered O    | 25         | 26   | 27   | 28    | 29  | 30 | 1  |  |
|                | 2          | 3    | 4    | 5     | 6   | 7  | 8  |  |

Figure 3.10 Select date from calendar

• Figure 3.11 shows combo box to retrieve data from another form or database.

| Sub Category Name        |   |
|--------------------------|---|
| Scafolding               | ~ |
| Sub Category Description |   |

Figure 3.11 Combo box

• Figure 3.12 show customize text area for increase the user-friendliness.

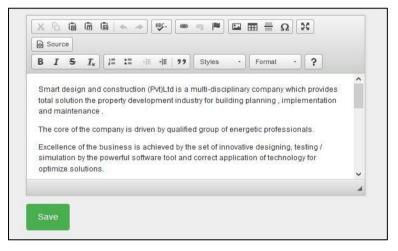

Figure 3.12 Customized textarea

• And also administrator can change contents of website anytime without knowing the programming language, He can do it from admin panel. Therefore he didn't want to contact system designer for change the contents of website. Figure 3.13 show website about page in admin panel.

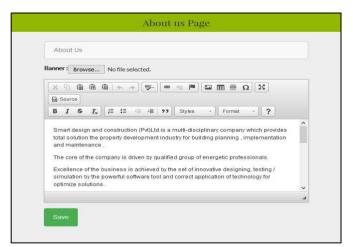

Figure 3.13 About us content change form

### 3.6.1 User Login Interface

Only administrators can log into admin panel. If users details are wrong it will not allow to log in. Figure 3.14 shows login interface.

| Enter your username and<br>Construction (pvt) Itd | password and log on Dashboard of Smart Design & |  |
|---------------------------------------------------|-------------------------------------------------|--|
| Username                                          |                                                 |  |
| Password                                          |                                                 |  |
|                                                   | Sign in!                                        |  |

Figure 3.14 Login interface

### 3.6.2 Dashboard Interface

Figure 3.15 shows Dashboard. It has all modules in system. This can facilitate direct access to modules forms.

| Online Service Rental Admin Panel | Home     | Orders +               | Products +     | Customers +         | Stock 🕶 | Reports  | Web pages 👻 | View Site | Logout |
|-----------------------------------|----------|------------------------|----------------|---------------------|---------|----------|-------------|-----------|--------|
| Welcome Bhagya to                 | o Sma    | r <mark>t des</mark> i | gn & C         | onstruct            | ion (p  | vt)ltd   | Dashboa     | ırd       |        |
| Admin Manag                       | gement   |                        | Login Tracking |                     | Repor   | ts       |             |           |        |
|                                   | 2        |                        |                |                     |         |          |             |           |        |
| Product Management                | Custome  | r Manageme             | ent Su         | upplier Managen     | nent    | Order I  | Management  |           |        |
| Payment Management                | Stock N  | Management             | t Fe           | edback Manager      | ment    | Delivery | Management  |           |        |
| - synen Hunsberten                | o took i | anogemen               |                | - and a starting of |         | Convery  | - anogement |           |        |

Figure 3.15 Dashboard interface

### 3.6.3 Product management module Interface and Product Views

Product form used to add product, edit product, update product and Delete product. It load all categories from category table to the combo box. This form facilitated to store image of the products. Further After save the product details user can view the all products view product image. If user want to edit product, system redirect edit product page. And updating product.

And most important thing is when user update product details on product form, it automatically update on website. Therefor website will be update automatically. So that user can easily manipulate and view data easily. Figure 3.16 and figure 3.17 shows add product form and view all products form.

|        | Add Product                                                   |         | View Product      |
|--------|---------------------------------------------------------------|---------|-------------------|
|        | New I                                                         | Product | S                 |
| Produc | ct Name                                                       | Produc  | t Category        |
| N      | Product Name .                                                | Q       | Select Category * |
| Sub Ca | ategory                                                       | Produc  | t Price           |
|        | Select Sub Category                                           | Rs      | Product Price     |
| Produc | e Product Image<br>es Fing I hon for chosen<br>et Description |         |                   |

Figure 3.16 Add new product interface

| ID | Product Category | Product Sub Category | Add Products Product Name  | Product price | View Products Product Description                  | Edit Delete |
|----|------------------|----------------------|----------------------------|---------------|----------------------------------------------------|-------------|
| 1  | Scaffolding      | Single scaffolding   | Mason<br>scaffolding       | Rs.500.00     | Saferstack 5 ft* 5 ft* 7 ft                        | 2 🙀         |
| 2  | Scaffolding      | Double scaffolding   | Meta-tech<br>saffolding    | Rs.450.00     | 10ft * 7ft * 5ft scaffold double lift.             | 🖉 🕋         |
| 3  | Scaffolding      | Double scaffolding   | Double lift<br>scaffolding | Rs.400.00     | 10ft * 7ft * 5ft Aluminum double lift scaffolding. | 🖉 🕋         |
| 4  | Hand tools       | Pliers               | 6 pliers set               | Rs.250.00     | 8 inch disgonal cutting pilers.                    | 🖉 🙀         |
| 5  | Hand tools       | Hammer               | Sledge hammer              | Rs.170.00     | Power strike siedge with fiberglass hammer.        | 🖉 🕋         |
| 6  | Hand tools       | Hammer               | Framing<br>hammer          | Rs.350.00     | 14 inch fiber glass handler.                       | 2 😪         |
| 0  | Manu tools       | Hammer               |                            | 1 2 3         |                                                    |             |

Figure 3.17 View products interface

### 3.6.4 Admin management module Interface

Figure 3.18 represent the administrator login page which can access admin panel. Administrator must have to fill the form. When type the passwords system automatically check the both passwords .If one password is not match with previous, Administrator have to recheck it. And also this form show all administrator names in view administrator image icon

|           |            | Edit Administrator | Details           |
|-----------|------------|--------------------|-------------------|
| First Nar | ne         | Last Na            | ime               |
| F         | First Name | L.                 | Last Name         |
| Passwon   | d          | Confirm            | n Password        |
| 1         | Password   | *                  | Confirm Password. |
| User Nat  | ne         | E-mail             |                   |
|           | User Name  | 3                  | E-mail.           |

Figure 3.18 Add new administrator interface

### 3.6.5 Customer management module Interface

Figure 3.19 represent customer management form which can update customer base on business. When customer want to rent a product through online he have to fill his personal details from here. And system administrator can view all the customer details from this customer form. Well maintained customer base is very useful for send notification , send emails , and promote product deals.

System calculate discounts for existing customers. Therefore customer form is main part of this system. Customer use in various phases in this system.

|          | A                   | dd Customer      | View Customer |
|----------|---------------------|------------------|---------------|
|          |                     | Add New Customer | Details       |
| Custome  | er full Name        | Date o           | fBirth        |
| 4        | Customer Full Name. |                  | mm/dd/yyyy    |
| Telephor | ne No               | Email            |               |
| c        | Telephone No        | 5                | Email         |
| Address  |                     |                  |               |
|          | Address             |                  |               |
| Descript | ion                 |                  |               |
| Des      | cription            |                  | ÷             |

Figure 3.19 Add new customer interface

#### 3.6.6 Supplier management module Interface

Figure 3.20 represent Supplier management form which can update supplier base on business. System must have to maintain supplier database. Because it will be help to inform about their products. Supplier\_id connect with product table, stock table, damage stock table, order table and also administrator table. Supplier character is main role of the system.

|                     | Add Supplier | View Supplier   |
|---------------------|--------------|-----------------|
|                     | Edit Sup     | applier Details |
| Supplier full name  |              | Date of Birth   |
| Supplier full name. |              | mm/dd/yyyy      |
| Address             |              |                 |
| Address             |              |                 |
| Email               |              | Telephone No    |
| + Email             |              | C Telephone No  |
| Description         |              |                 |
| Description         |              | •               |
| -                   |              |                 |
| Save                |              |                 |

Figure 3.20 Add new supplier interface

### 3.6.7 Stock management module Interface

Figure 3.21 represent Stock management form which can update product stock, update return stock and update damaged stock. Administrator can add stocks with quantity and supplier name. And if he want to see return stock, he has to enter order no ,then display return stock. And also there is damage stock form. If there is damage product ,stock automatically update and display update product quantity in shopping cart page.

|        | Add Stock Retur             | rn Stock Damaged Stock |
|--------|-----------------------------|------------------------|
|        | New                         | 7 Stock                |
| Produc | t Name                      |                        |
| Q      | Select Category             | ×                      |
| Produc | t available Quantity        |                        |
| π      | Product available Quantity. |                        |
| Equipm | ents Supplier               |                        |
| Q      | Select Category             |                        |
| Add ne | w Quantity                  |                        |
| Ħ      | Add new Quantity.           |                        |
| Sav    | 10                          |                        |
| Sav    | (e                          |                        |

Figure 3.21 stock interface

### 3.6.8 Order management module Interface

Figure 3.22 (Admin Order screen) represent the order module form which can be viewed by the admin. Admin can view orders status with this module. Admin is able to view all the order status. And he can cancel order if customer didn't pay.

|          |                      |                      | View Order Details  |                |                   |          |
|----------|----------------------|----------------------|---------------------|----------------|-------------------|----------|
| Order No | Customer Name        | Order List           | Order Date   Time   | Order Quantity | Total Order Price | Delete   |
| ODR11    | Sanka Pathama        | Mason scaffolding    | 2017-11-27 19:32:58 | 2              | Rs.2,000.00       | 3        |
| ODR12    | Ruwan Wickramasinghe | Yellow hats          | 2017-11-29 10:52:01 | 10             | Rs.20.000.00      | 2        |
| ODR13    | Udesh Malinga        | Red stop sign        | 2017-11-29 10:58:48 | 32             | Rs.96,000.00      | <u>_</u> |
| ODR14    | Nuwan Ranasinghe     | Chop saw             | 2017-11-29 13:53:06 | 1              | Rs.1,050.00       | 2        |
| ODR18    | Thamara Sugandhi     | Mason scaffolding    | 2017-12-01 00:10:30 | 1              | Rs.500.00         | <b>A</b> |
| ODR18    | Thamara Sugandhi     | Black helmets        | 2017-12-01 00:10:30 | 1              | Rs.200.00         | 2        |
| ODR21    | Idunil Bandara       | Black helmets        | 2017-12-01 15:11:11 | 5              | Rs.2,000.00       | 2        |
| ODR21    | Idunii Bandara       | Chop saw             | 2017-12-01 15:11:11 | 1              | Rs.700.00         | <u>_</u> |
| ODR22    | Kapila Athanayaka    | Sledge hammer        | 2017-12-01 17:41:50 | 12             | Rs.6,120.00       | 2        |
| DDR22    | Kapila Athanayaka    | Red stop sign        | 2017-12-01 17:41:50 | 5              | Rs.1,000.00       | 2        |
| DDR23    | Thamara Sugandhi     | Meta-tech saffolding | 2017-12-01 20:37:24 | 1              | Rs.450.00         | 2        |
| DDR24    | Gayan perera         | Compact cutter       | 2017-12-02 07:15:48 | 6              | Rs.5,400.00       | 3.       |
| ODR25    | Thamara Sugandhi     | Meta-tech saffolding | 2017-12-02 13:49:35 | 1              | Rs.450.00         | 2        |

Figure 3.22 View order details

### 3.6.9 Payment management module Interface

Figure 3.23 (Admin payment screen) represent the payment module form which can be viewed by the admin. Admin can check income report with this module. Admin is able to view all the order details. With this module company management can take a clear track of payments made by customers.

|    | -          | Repor      | Income     |       |                   |              |  |
|----|------------|------------|------------|-------|-------------------|--------------|--|
| ID | Order Date |            |            | Or    | ler No            | Orders Price |  |
| 1  | 2017-11-27 | 19:32:58   |            | OD    | R11               | Rs.2,000     |  |
| 2  | 2017-11-29 | 10:52:01   |            | OD    | R12               | Rs.20,000    |  |
| 3  | 2017-11-29 | 10:58:48   |            | OD    | R13               | Rs.96,000    |  |
| 4  | 2017-11-29 | 13:53:06   |            | OD    | R14               | Rs.1,050     |  |
| 5  | 2017-12-01 | 00:10:30   |            | OD    | R18               | Rs.500       |  |
| 6  | 2017-12-01 | 00:10:30   |            | OD    | R18               | Rs.200       |  |
| 7  | 2017-12-01 | 15:11:11   |            | OD    | R21               | Rs.2,000     |  |
| 8  | 2017-12-01 | 15:11:11   |            | OD    | R21               | Rs.700       |  |
| 9  | 2017-12-01 | 17:41:50   |            | OD    | R22               | Rs.6,120     |  |
| 10 | 2017-12-01 | 17:41:50   |            | OD    | R22               | Rs.1,000     |  |
| 11 | 2017-12-01 | 20:37:24   |            | OD    | R23               | Rs.450       |  |
| 12 | 2017-12-02 | 07:15:48   |            | ODR24 |                   | Rs.5,400     |  |
| 13 | 2017-12-02 | 13:49:35   |            | OD    | R25               | Rs.450       |  |
|    |            | From Date  | To Date    |       | Total Order price |              |  |
|    |            | 2017-11-06 | 2017-12-06 |       | Rs.135,870        |              |  |

Figure 3.23 View income report

### 3.6.10 Feedback management module Interface

Figure 3.24 represent Feedback management view table. Administrator can view all comments of customer and also he can delete if he want. Customer post a comment in single product page.

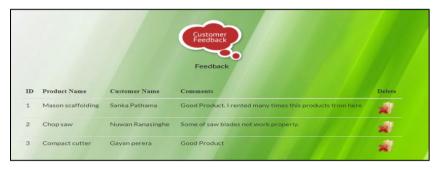

Figure 3.24 View feedback details

### 3.6.11 Delivery management module Interface

Figure 3.25 represent Delivery management form which administrator can show delivery status. Before show the delivery status, he has to select Order no, then automatically system enter delivery status. After that administrator can enter remarks if he wants.

| Add    | Delivery Area             | Add Delivery Details | Show Delivery Details |
|--------|---------------------------|----------------------|-----------------------|
|        |                           |                      |                       |
|        |                           | Add Delivery Details |                       |
| Order  | No                        |                      |                       |
|        | Select Order No           | Ŧ                    |                       |
| Delive | ry Status Delivery Status |                      |                       |
| Q      | Delivered                 |                      | Y                     |
| Remar  | rks                       |                      |                       |
| Re     | emarks                    |                      |                       |
|        |                           |                      |                       |
| Sa     | ive                       |                      |                       |

Figure 3.25 Add delivery details

#### 3.7 Website Interface Design

#### 3.7.1 Login management module interface

Customer can rent products through system website. Before order the products must have to logged in. He was not logged in before he have to register on website. Figure 3.26 register form and figure 3.27 Login form on website.

| Welcome, please enter regis   | trations details below. If you have registered with <b>Smart design &amp;</b> |
|-------------------------------|-------------------------------------------------------------------------------|
| Construction (pvt) ltd, click | here to Login                                                                 |
| Customer Name*                |                                                                               |
| Please Enter customer nan     | ne                                                                            |
| Password*                     |                                                                               |
| Please Enter Password         |                                                                               |
| Customer Date of Birth*       |                                                                               |
| Please Enter DOB              |                                                                               |
| Customer Address*             |                                                                               |
| Please Enter Address          |                                                                               |
| Customer Email*               |                                                                               |
| Please Enter Email            |                                                                               |
| Customer Telephone No*        |                                                                               |
| Please Enter Telephone No     | 3                                                                             |

#### *Figure 3.26 Website registration interface*

| REGISTERED CUSTOMERS                           |  |
|------------------------------------------------|--|
| If you have an account with us, please log in. |  |
| Email Address*                                 |  |
| Please Enter Email                             |  |
| Password*                                      |  |
| Please Enter Password                          |  |
| LOGIN                                          |  |
|                                                |  |

Figure 3.27 Website login interface

#### 3.7.2 Product management module interface

After logged in to website, figure 3.28 shows rent products. Customer can browse products through website menu. And after display all products images, products daily rent, and also products description. As well as left hand side there is product categories.

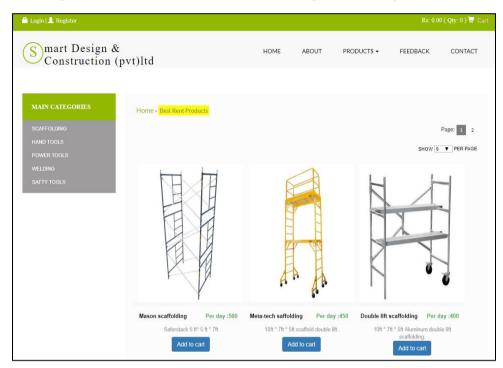

Figure 3.28 Website product page

Customer click on the product image, browser change product page to single product display page. And then customer can enter quantity,days to rent of product and click on the Add to Cart button to order product. And also there is comment area. If customer want to type comment about this display product he can post a comment on there.

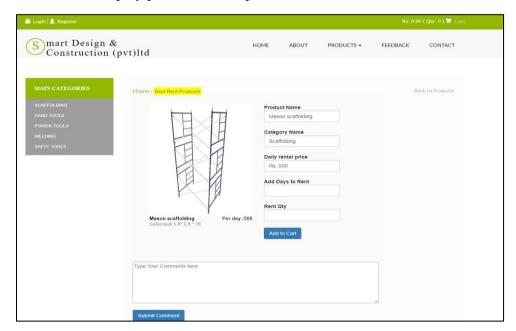

Figure 3.29 Website single product page

#### 3.7.3 Shopping Cart page

Figure 3.30 and Figure 3.31 represents Shopping cart screen and payment checkout screen .Those are payment module from customer side. After checking out customer can enter payment details and pay the necessary amount. Once it is done customer will receive an email notification. Figure 3.32 shows payment confirmation status.

All the details entered here will be saved in the database. If the customer wants to cancel the order, he/she can call the company and cancel it by giving the order no to the company.

| Iy Shooping Cart |                  |                   |            |          |              | 1            |
|------------------|------------------|-------------------|------------|----------|--------------|--------------|
| Product image    | Product Category | Product names     | Daily Rent | Quantity | Rent Days    | Total Amount |
|                  | Scaffolding      | Mason scaffolding | Rs :500    | 2        | Days 2       | Rs :2,000    |
|                  |                  |                   |            |          | Total Amount | Rs :2,000.00 |

#### Figure 3.30 Add to shopping cart view

| Customer Detai                                                                                                    | ls                        |                                               |          |      |              |
|----------------------------------------------------------------------------------------------------|---------------------------|-----------------------------------------------|----------|------|--------------|
| Bill TO         Deliever To           Customer Name : Transics SugaritY         Customer Name : Transics SugaritY           Customer Name : Transics SugaritY         Customer Name : Transics SugaritY           Rappinya         Customer Name : Transics SugaritY           Customer Tellephone : 711217837         Customer Tellephone : 711217837           Customer Tellephone : 711217837         Customer Tellephone : 711217837 |                           |                                               |          |      |              |
| Order Summary                                                                                                    | 7                         |                                               |          |      |              |
| Product Image                                                                                                    | Product Name              | Rent (Rs)                                     | Quantity | Days | Total (Rs)   |
|                                                                                                    | Mason scaffolding         | 500.00                                        | 2        | 2    | 2,000.00     |
|                                                                                                    |                           | Payment Su                                    | immary   |      |              |
|                                                                                                    | Total Price               |                                               |          |      | Rs. 2,000.00 |
|                                                                                                    | Deliver charges Rs.200.00 |                                               |          |      |              |
|                                                                                                    | Sub Total                 |                                               |          |      | Rs.2,200.00  |
| Order Payment<br>Payment Options<br>How to Collect Order<br>Pay by Credit C                                                                                                    | 7 VISA 😜 📧 🕬              | Card Holder's<br>Card Number<br>Card Expiry D |          |      |              |

Figure 3.31 Checkout process page

| Payment Confirmation Status                                                                                                    |  |
|----------------------------------------------------------------------------------------------------|--|
| Thank you for you payment.<br>Your recent rent order on Smart design & construction (pvt) ltd , has been received.<br>We are pleased to send you this order confirmation containing details of your order placed on 2018-02-15 14:40:56 |  |
| Order No : ODR27                                                                                                    |  |
| Order Date   Time : 2018-02-15 14:40:56                                                                                                    |  |
| Your Total Payment : Rs.2,200                                                                                                    |  |
|                                                                                                    |  |

Figure 3.32 Payment confirmation status

#### 3.7.4 Change web page content from Admin panel

If administrator want to change website content without coding ,he can do it easily from admin panel. He can change content and images. Figure 3.33 show about us page in admin panel and 3.34 show about us website page.

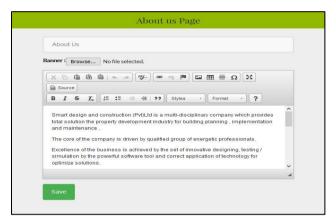

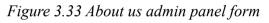

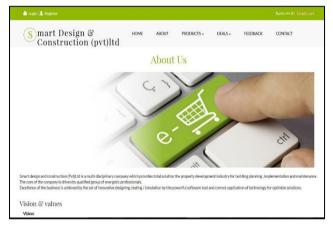

Figure 3.34 About us website page

#### 3.7.5 Web pages

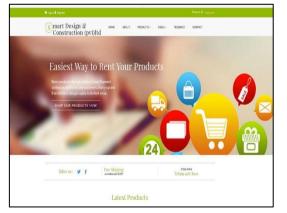

Figure 3.35 Website home page

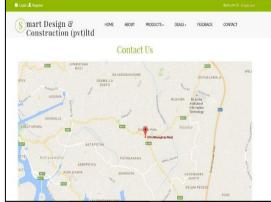

Figure 3.36 Website contact us page

# **CHAPTER 04–IMPLEMENTATION**

#### 4.1 Introduction

This chapter is a description of the activities that were carried out during the development of the Online Service Rental System and their results. And Software is developed according to the details design based on client requirements. Implementation phase is time consuming phase in the software development life cycle. There are some important things to do. When we code the system, using comments is a very important thing. Because if we want to change design again we can do it easily. And another is thing is validation part of coding. Every programmer must consider about validation and code comments while programming. To develop the system I used Codeigniter which is an object oriented framework based on php.

#### 4.2 Hardware and Software Requirements

#### 4.2.1 Hardware Requirements

#### Server :

- Operating System : Windows 10
- Processor : Intel(R) Pentium® CPU N3540 2.16GHz
- RAM : 4.00GB
- System Type : 64 Operating System

#### Client :

- Operating System : Windows 7 Professional
- Processor : Intel® Core<sup>TM</sup> i3
- RAM : 4.00GB
- System Type : 32 Operating System

#### 4.2.2 Software Requirements

#### Server:

- Operating System : Windows 10
- Web Scripting : Object Oriented PHP
- Frame work : Codeignite 3.0
- Web Server : Apache
- DBMS : Mqsql
- IDE : NetBeans 8.0.2
- Software Bundle : XAMPP
- Drawing Tools : SmartDraw, Ms Project, Dia, Rational Rose
- Technologie : HTML,HTML5,CSS,CSS3,Javascript,Bootsrap, AJAX,Jqery,Google map, Dom pdf

#### Client:

- Operating System : Windows 7
- Web Browser : IE ,Firefox, Chrome

#### 4.3 Development Tools

#### 4.3.1 Net Beans IDE 8.0.2

NetBeans is an open-source integrated development environment (IDE) for developing with Java, PHP, C++, and other programming languages. NetBeans is also referred to as a platform of modular components used for developing Java desktop applications. WIKI [8]

Main reasons to use Netbeans as main IDE

- Fast
- Simple
- SCM integration
- PHP unit testing

#### 4.3.2 Codeigniter framework

CodeIgniter is a powerful PHP framework with a very small footprint, built for developers who need a simple and elegant toolkit to create full-featured web applications. CodeIgniter was created by EllisLab, and is now a project of the British Columbia Institute of Technology.

#### 4.3.4 Mysql

MySQL is a fast, easy-to-use RDBMS being used for many small and big businesses. MySQL is developed, marketed, and supported by MySQL AB, which is a Swedish company. MySQL is becoming so popular because of many good reasons:

- MySQL is released under an open-source license. So you have nothing to pay to use it.
- MySQL is a very powerful program in its own right. It handles a large subset of the functionality of the most expensive and powerful database packages.
- MySQL uses a standard form of the well-known SQL data language.
- MySQL works on many operating systems and with many languages including PHP, PERL, C, C++, JAVA, etc.
- MySQL works very quickly and works well even with large data sets.
- MySQL is very friendly to PHP, the most appreciated language for web development.
- MySQL supports large databases, up to 50 million rows or more in a table. The default file size limit for a table is 4GB, but you can increase this (if your operating system can handle it) to a theoretical limit of 8 million terabytes (TB).
- MySQL is customizable. The open-source GPL license allows programmers to modify the MySQL software to fit their own specific environments. WIKI [9]

#### 4.4 Major Code Segment

CodeIgniter is based on the Model-View-Controller (MVC) development pattern. MVC is a software approach that separates application logic from presentation. In practice, it permits your web pages to contain minimal scripting since the presentation is separate from the PHP scripting.

The **Model** represents your data structures. Typically, your model classes will contain functions that help you retrieve, insert and update information in your database.

The **View** is information that is being presented to a user. A View will normally be a web page, but in CodeIgniter, a view can also be a page fragment like a header or footer. It can also be an RSS page, or any other type of "page".

The **Controller** serves as an intermediary between the Model, the View, and any other resources needed to process the HTTP request and generate a web page.

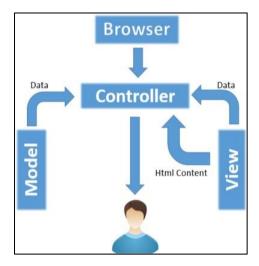

Figure 4.1 Show MVC Architecture

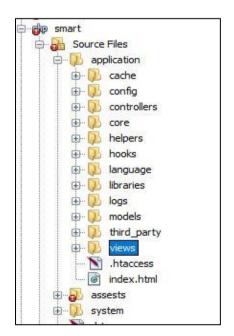

Figure 4.2 Layers of MVC architecture

#### 4.4.1 Model

The model is where the system carries out the operations in the database tables. The following code fragment shows the code for insertion of a record.

```
Class Category_model extends CI_Model{
function insert_category() {
    $cat_name = $this->input->post('form-catname');
    $cat_type = $this->input->post('form-cattype');
    $cat_desc = $this->input->post('form-catdis');
    $insert_data = array(
        'cat_name' => $cat_name,
        'cat_type' => $cat_type,
        'cat_desc' => $cat_desc
    );
    $this->db->insert('category', $insert_data);
    return 1;
}
```

#### 4.4.2 Controller

Controller acts as a messenger between the models and views. It gets the requests and responses from each model, helper classes and updates the view files according to the results. Following code shows how the insert, update and delete is been done in Controller. Due to limited space only small portion is added.

Insert, Update and Delete data

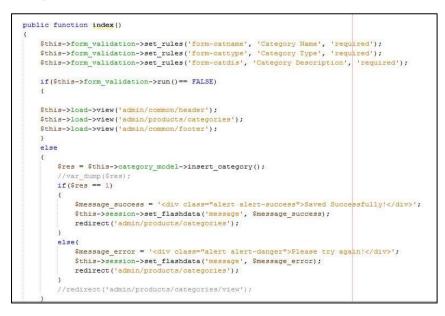

```
public function delete_category($cat_id) {
    $res = $this->category_model->delete_category($cat_id);
    //var_dump($res);
    if($res == 1)
    {
        $message_success = '<div class="alert alert-success">Deleted Successfully!</div>';
        $this->session->set_flashdata('message', $message_success);
    }
    else{
        $message_error = '<div class="alert alert-danger">Please try again!</div>';
        $this->session->set_flashdata('message', $message_error);
    }
    redirect('admin/products/categories/view_category');
}
```

```
public function edit_category($cat_id){
    $res['cat_data'] = $this->category_model->get_category_data($cat_id);
    $this->load->view('admin/common/header');
    $this->load->view('admin/products/categories',$res);
    $this->load->view('admin/common/footer');
}
```

#### 4.4.3 View

View is where all the interfaces and presentation display area. More effort was taken in the separation of logics in the views, the session variables play a reasonable role in the views because same forms are used for data insertion as well as the data updates. We also can load more than one view into an interface.

|                                                                | <pre><div class="form-bottomnew"></div></pre>                                                                                                    |
|----------------------------------------------------------------|----------------------------------------------------------------------------------------------------|
|                                                                | php</th                                                                                                    |
|                                                                | <pre>\$attributes = array('class' =&gt; 'cat-form', 'id' =&gt; 'catform', 'name'=&gt;'catform');</pre>                                                                                                    |
|                                                                | <pre>echo form_open('admin/products/categories', \$attributes);</pre>                                                                                                    |
|                                                                | ?>                                                                                                    |
|                                                                | <div class="form-group"></div>                                                                                                    |
|                                                                | <pre><input for="form-catname" id="cat_id" name="cat_id" sr-only"="" style="display:none;" type="text" value="&lt;?php if(~&lt;/pre&gt;&lt;/td&gt;&lt;/tr&gt;&lt;tr&gt;&lt;td&gt;&lt;pre&gt;isset(\$cat_data)){ echo \$c&lt;/pre&gt;&lt;/td&gt;&lt;td&gt;at_data[0]-&gt;cat_id;&lt;/td&gt;&lt;/tr&gt;&lt;tr&gt;&lt;td&gt;&lt;/td&gt;&lt;td&gt;&lt;label class="/>Category Name</pre> |
|                                                                | <pre><input <="" class="form-4" name="form-catname" placeholder="Category Name" pre="" type="text"/></pre>                                                                                                    |
| <pre>control" id="form-catname" -catname'); } ?&gt;"&gt;</pre> | <pre>value="<?php if(isset(\$cat_data)) { echo \$cat_data[0]->cat_name; }else{ echo set_value('form*</pre>                                                                                                    |
|                                                                | php if(form error('form-catname')){ ?                                                                                                    |
|                                                                | <pre><div ?×="" class="err danger" div="" echo="" error('form-catname');="" form="" ×?php=""></div></pre>                                                                                                    |
|                                                                | php</td                                                                                                    |
|                                                                | **************************************                                                                                                    |
|                                                                | ?>                                                                                                    |
|                                                                |                                                                                                    |
|                                                                |                                                                                                    |

#### 4.4.4 Data validation

CodeIgniter provides a comprehensive form validation and data prepping class that helped to minimize the amount of code I wrote.

Following is the data validation process of codeigniter.

- A form is displayed.
- You fill it in and submit it.
- If you submitted something invalid, or perhaps missed a required item, the form is redisplayed containing your data along with an error message describing the problem.
- This process continues until you have submitted a valid form.

On the receiving end, the script must:

- Check for required data.
- Verify that the data is of the correct type, and meets the correct criteria. For example, if a username is submitted it must be validated to contain only permitted characters. It must be of a minimum length, and not exceed a maximum length. The username can't be someone else's existing username, or perhaps even a reserved word. Etc.
- Sanitize the data for security.
- Pre-format the data if needed (Does the data need to be trimmed? HTML encoded? Etc.)
- Prep the data for insertion in the database.

Although there is nothing terribly complex about the above process, it usually requires a significant amount of code, and to display error messages, various control structures are usually placed within the form HTML. Form validation, while simple to create, is generally very messy and tedious to implement.

Following is a sample code to show how the validation is done.

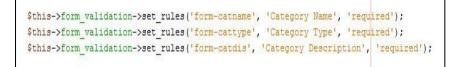

#### 4.4.5 Preventing SQL Injection

SQL injection is an attack made on database query. In PHP, we use mysql\_real\_escape\_string() function to prevent this along with other techniques but CodeIgniter provides inbuilt functions and libraries to prevent this.

Sql injection is prevented in 2 different ways in the system.

#### **Escaping queries**

\$this->db->escape() function automatically adds single quotes around the data and determines the data type so that it can escape only string data.

#### Active Record Class

Using active records, query syntax is generated by each database adapter. It also allows after queries, since the values escape automatically.

Example :

```
public function log_track_logout(){
    $ad_id = $this->session->userdata('admin_id');
    $insert_data = array(
        'admin_id' => $ad_id,
        'remarks' => 'Successfully logged out'
);
```

#### 4.4.6 Hiding PHP errors

In production environment, we often do not want to display any error message to the users. It is good if it is enabled in the development environment for debugging purposes. These error messages may contain some information, which we should not show to the site users for security reasons.

We can hide php errors using **error\_reporting(0)** in the index.php file. To turn off database errors set the **db\_debug** to **false** in database.php file.

#### 4.5 Reused Existing Codes

Some codes were found by referring internet and used in this project. Extracted codes were customized and well tested. Following codes are extracted from the websites.

- Bootstrap css and js files
- Bootstrap calandar
- Ckeditor

# **CHAPTER 05 – EVALUATION**

#### 5.1 Introduction

Testing is the process of evaluating a system or its component with the intent to find whether it satisfies the specified requirements or not. Further testing is executing a system in order to identify any gaps, errors or missing requirements in contrary to the actual desire or requirements. WIKI [10]

Software testing is a process that should be done during the development process. In other words software testing is a verification and validation process.

#### 5.2 Software Testing

Software testing is the process of evaluation a software item to detect differences between given input and expected output. Also to assess the feature of A software item. Testing assesses the quality of the product. Software testing is a process that should be done during the development process. In other words software testing is a verification and validation process. .WIKI [11]

#### Verification

Verification is the process to make sure the product satisfies the conditions imposed at the start of the development phase. In other words, to make sure the product behaves the way we want it to.

#### Validation

Validation is the process to make sure the product satisfies the specified requirements at the end of the development phase. In other words, to make sure the product is built as per customer requirements.

#### 5.3 Techniques of Software Testing

There are two basics of software testing: blackbox testing and whitebox testing.

#### 1. Black box Testing

Black box testing is a testing technique that ignores the internal mechanism of the system and focuses on the output generated against any input and execution of the system. It is also called functional testing. WIKI [12]

#### 2. White box Testing

White box testing is a testing technique that takes into account the internal mechanism of a system. It is also called structural testing and glass box testing.

#### 5.4Types of Testing

There are many types of testing like.

- Unit Testing
- Integration Testing
- Functional Testing
- System Testing
- Stress Testing
- Performance Testing
- Usability Testing
- Acceptance Testing
- Regression Testing
- Beta Testing

#### 5.4.1 Unit Testing

Unit testing is the testing of an individual unit or group of related units. It falls under the class of white box testing. It is often done by the programmer to test that the unit he/she has implemented is producing expected output against given input. WIKI [13]

#### 5.4.2 Integration Testing

Integration testing is testing in which a group of components are combined to produce output. Also, the interaction between software and hardware is tested in integration testing if software and hardware components have any relation. It may fall under both white box testing and black box testing.

#### 5.4.3 System Testing

System testing is the testing to ensure that by putting the software in different environments (e.g., Operating Systems) it still works. System testing is done with full system implementation and environment. It falls under the class of black box testing.

#### 5.4.4 Acceptance Testing

Acceptance testing is often done by the customer to ensure that the delivered product meets the requirements and works as the customer expected. It falls under the class of black box testing.

#### 5.4.5 Regression Testing

Regression testing is the testing after modification of a system, component, or a group of related units to ensure that the modification is working correctly and is not damaging or imposing other modules to produce unexpected results. It falls under the class of black box testing.

#### 5.4.6 Beta Testing

Beta testing is the testing which is done by end users, a team outside development, or publicly releasing full pre-version of the product which is known as beta version. The aim of beta testing is to cover unexpected errors. It falls under the class of black box testing.

#### 5.5 Test case

A test case is typically defined as a document that lays out the following:

- Test data
- Procedures/inputs
- Scenarios
- Descriptions
- Testing environment
- Expected results
- Actual results

It's used to for a singular test scenario. As a rule, there are usually both a positive and negative test case for each scenario.

The purpose of a test case is two-fold: It's designed to find any errors or bugs within the software application, and it's also designed to show how the application should be executed if it performs correctly. It also demonstrates real-world use of the product and whether it fits the customer needs. [WIKI-11]

#### 5.6 Test plan

While a test case is only designed to test a particular scenario, a test plan is a comprehensive document that lays out all major activities associated with a particular testing project. A test plan includes: [WIKI-12]

- Scope of the project
- Objectives
- Target market
- Assumptions
- Testing cycle start/end dates
- Major roles and responsibilities/overall resources
- Testing environment
- Deliverables
- Major risks and how to handle these risks
- Defect reporting and mitigation
- Testing end date

| Module Name           | Function Name                   | Test priority |
|-----------------------|---------------------------------|---------------|
|                       | Insert User Details             | High          |
|                       | Delete User Details             | High          |
| User Management       | Edit User Details               | Medium        |
|                       | Update User Details             | Medium        |
|                       | View Users                      | High          |
|                       | Privilege access to website     | High          |
|                       |                                 |               |
|                       | Insert Login Details            | High          |
| T . N                 | Update Login Details            | High          |
| Login Management      | Edit Login Details              | High          |
|                       | Search by customer name         | Law           |
|                       | Search by admin name            | Law           |
|                       | Confirm deletion of Login files | Medium        |
|                       | Insert Customer Details         | High          |
|                       | Delete Customer Details         | High          |
|                       | Update Customer Details         | High          |
|                       | Edit Customer Details           | High          |
| Customer Management   | Show Customers                  | High          |
|                       | Search by Customer Names        | Medium        |
|                       | Show Customer reports           | High          |
|                       | Search Customer history         | High          |
|                       | Insert Supplier Details         | High          |
|                       | Update Supplier Details         | High          |
|                       | Edit Supplier Details           | High          |
| Supplier Management   | Delete Supplier Details         | High          |
|                       | Show Suppliers                  | High          |
|                       | Show Supplier history           | Medium        |
|                       | Update Suppliers' Products      | Medium        |
|                       | Search most active Supplier     | Law           |
|                       |                                 |               |
|                       | Insert Products                 | High          |
|                       | Edit Products                   | High          |
|                       | Delete Products                 | High          |
|                       | Update Products                 | High          |
| Product Management    | Show Products                   | High          |
| i iouuci ivianagemeni | Show most rent Products         | Law           |
|                       | Search products details         | Medium        |
|                       | Load all products on website    | High          |
|                       | Update Products Images          | High          |
|                       | Delete product Images           | High          |
|                       | Insert Product Description      | High          |
|                       | Update Product Description      | High          |
|                       | Edit Product Description        | High          |
|                       | Delete Product Description      | High          |

Following Figure Table 5.1 shows test plan. Please refer Appendix E for other test cases.

|                     | Insert Stock                    | High        |
|---------------------|---------------------------------|-------------|
|                     | Update Stock                    | High        |
|                     | Edit Stock                      | High        |
|                     | Delete Stock                    | High        |
|                     | Show Stock Details              | High        |
| Stock Management    | Insert Damaged Stock            | High        |
| Stock Management    | <u>U</u>                        | 0           |
|                     | Update Damaged Stock            | High        |
|                     | Edit Damaged Stock              | High        |
|                     | Delete Damaged Stock            | High        |
|                     | Insert Stock images             | Medium      |
|                     | Insert Damaged Stock images     | Medium      |
|                     | Insert Stock Quantity           | High        |
|                     | Update Stock Quantity           | High        |
|                     | Insert stock description        | High        |
|                     | Update stock description        | High        |
|                     | Edit stock description          | High        |
|                     | Delete stock description        | High        |
|                     |                                 |             |
|                     |                                 | <b>XX</b> 1 |
|                     | Edit Orders                     | High        |
|                     | Update Orders                   | High        |
|                     | Insert Orders                   | High        |
|                     | Delete Orders                   | High        |
| Order Management    | Show Orders by name             | Medium      |
|                     | Show Orders by Customers name   | Medium      |
|                     | Show Order dates and Time       | Medium      |
|                     | Cancel Orders                   | High        |
|                     | Insert Order Quantity           | High        |
|                     | Update Order Quantity           | High        |
|                     |                                 |             |
|                     | Delete customer comments        | High        |
|                     |                                 | High        |
| Foodbook Monogoment | View customer comments          | High        |
| Feedback Management | Send email notifications to     | High        |
|                     | Customer                        |             |
|                     | View notifications              | Medium      |
|                     |                                 |             |
|                     | Insert order no                 | High        |
|                     | Select delivery date            | High        |
| Delivery Management | Select delivery status          | High        |
| ,, j                | Insert order remarks            | High        |
|                     | View delivery reports           | High        |
|                     | view derivery reports           | 1           |
|                     |                                 |             |
|                     | Generate Customer Reports       | High        |
|                     | Generate Supplier Reports       | High        |
|                     | Generate Products Reports       | High        |
| _                   | Generate Order Reports          | High        |
| Report Management   | Generate Invoices               | High        |
|                     | Generate daily income reports   | High        |
|                     | Generate monthly income reports | High        |
|                     | Generate monthly maintenance    | High        |
|                     | reports                         | U           |
|                     |                                 |             |

|                    | Generate history reports          | Medium |
|--------------------|-----------------------------------|--------|
| Payment Management | Customer order product            | High   |
|                    | Customer add product to shopping  | High   |
|                    | cart                              |        |
|                    | Customer cancel product           | High   |
|                    | Customer payment for orders       | High   |
|                    | Administrator view payment status | High   |
|                    | Administrator cancel order        | High   |
|                    | Administrator view order history  | Medium |

Table 5.1 High level Test plan

#### 5.7 User Evaluation

User Evaluation is done by selecting users of the System. In this Online Service Rental System has different user levels. Administrator and other users has different privileges. In this system, user evaluation questionnaire was sent to system administrator through email. And he send his reply to us using same word document. Following Figure 5.1 shows user evaluation questionnaire.

| Name of User : K.P Kariyawasam |           | am   | Role of User : Administrator |      |           |  |
|--------------------------------|-----------|------|------------------------------|------|-----------|--|
| Evaluating<br>Item             | Very Good | Good | Average                      | Poor | Very Poor |  |
| Overall<br>Reaction            | ٧         | 3    |                              | 8    |           |  |
| Character<br>Readability       | о<br>-    | ٧    |                              |      |           |  |
| Color Scheme                   | ٧         |      |                              |      |           |  |
| System<br>Navigation           | ٧         |      |                              |      |           |  |
| Ease of Usage                  | ٧         | 3    |                              |      | -         |  |
| Functionalities                | ٧         |      | 20                           |      |           |  |
| Interfaces                     | v         |      |                              |      |           |  |
| Ease of<br>Learning            | <u>.</u>  | ٧    |                              |      |           |  |
| Response<br>Time               | ٧         |      |                              |      | 25.<br>   |  |

Figure 5.1 User evaluation form

# **CHAPTER 06–CONCLUSION**

#### 6.1 Introduction

Smart Design & Construction (pvt) ltd is a popular construction rent service company in Malabe. They had many problems with their business. They didn't't have enough new technology knowledge and well maintained staff to run their business. Therefore they need to enhance their service with modern technology.

In this online service rental system run their business effectively. They have to spend more times to learn this process. Currently they run their business activates perfectly and effectively with new system. And their business process results automatically come through this online service rental system.

This System generated reports in daily, monthly and yearly .So then Manager can get analyze their business status and he can get solutions if there will be problems in the reports. And important thing is he can discuss about business activates and business decisions with company staff.

During the analysis phase functional and non-functional requirements identify in each modules in system. And after getting the idea from that analysis phase, each and every module were successfully completed in implement phase. End of the system processing cycle, client request additional functionalities and features to add the system. After this process client was satisfied about my project.

#### 6.2 Future Enhancement

There are some future enhancement of this proposed system.

- Improving delivery by using GPS technology.
- Introduces online rent through using mobile application.
- Improving reports and showing graphs by using analytical tool.
- Introduce online rent auction to the website.
- Improving payment options to the customers..
- Improve high security methods to the system.
- Introduce shopping cart whislist the system.

#### 6.3 Lesson Learnt

This project gave me a valuable programming knowledge in my life. In addition I understood how I used programming theories in practically. And I gained complete knowledge about Software Development Life cycle. Most important thing is I develop my project within time manageable project schedule.

This project give me a chance to learn new programming language, that is Php codeigniter. Php codeigniter is object oriented language. I learned many things about php codeigniter. Besides, special efforts were taken to learn the MVC design pattern. And also find out and learn upcoming technologies (AJAX, Jquery, PHP, Mysql, CSS3, HTML5, Bootsrap).

Furthermore working on this project helped me to improve my intellectual skill and technical skill. As well as help me to guide how to collaborating with many individuals from collective fields.

# References

- WIKI [1] Functional requirement, http://en.wikipedia.org/wiki/Functional\_requirement
- WIKI [2] Non Functional requirements, http://en.wikipedia.org/wiki/Nonfunctional\_requirement
- WIKI [3] Fine Vision Group, <u>https://finevision.lk</u> Equipment Rental in Sri Lanka - Colombo | KFTV
- WIKI [4] System Design, <u>https://en.wikipedia.org/wiki/Systems\_design</u>
- WIKI [5] Rational Unified process, http://en.wikibooks.org/wiki/RUP\_IBM\_Rational\_Unified\_Process/Phases
- [Whitten,2007] Jeffrey L whitten & Lonnie D Bentley ,Systems Analysis and Design methods 7th edition,2007
- WIKI [6] Database Design, <u>http://en.wikipedia.org/wiki/Database\_design</u>.
- WIKI [7] Database Normalization, https://en.wikipedia.org/wiki/Database\_normalization
- [Sommerville, 2007] Ian Sommerville, Software Engineering, 8th edition, Addison-Wesley, 2007
- WIKI [8] Net beans IDE 8.0.3, https://www.techopedia.com/definition/24735/netbeans
- WIKI [9] My Sql, https://www.tutorialspoint.com/mysql/mysql-introduction.htm
- WIKI [10] Evaluation, Software Testing <u>http://www.tutorialspoint.com/software\_testing</u>
- WIKI [11] Software Testing , <u>http://www.codeproject.com/Tips/351122/What-issoftware-testing-What-are-the-different-ty</u>.
- WIKI [12] Test Case ,<u>http://www.ibeta.com/test-plan-vs-test-cases-whats-the-difference/</u>
- WIKI [13] Test Plan, http://www.ibeta.com/test-plan-vs-test-cases-whats-thedifference/

# **Appendix A- SYSTEM DOCUMENTATION**

## System Manual

Step 1 - Install xampp

| 🖾 Setup       |                                | 31 <b>-</b> 34 |     | ×    |
|---------------|--------------------------------|----------------|-----|------|
| $\frown$      | Setup - XAMPP                  |                |     |      |
| 8             | Welcome to the XAMPP Setup Wiz | zard.          |     |      |
|               |                                |                |     |      |
| 1210          |                                |                |     |      |
| <b>bitnan</b> | ור                             |                |     |      |
|               | < Back                         | Next >         | Can | ncel |

Figure A.1 XAMPP setup

| 🖾 Setup                                                                                                    |                     | -11               |             | ×        |
|----------------------------------------------------------------------------------------------------|---------------------|-------------------|-------------|----------|
| Select Components                                                                                                    |                     |                   |             | ເສ       |
| Select the components you want to install; de<br>Next when you are ready to continue.                                                                                                    | ar the components y | vou do not want   | to install. | Click    |
| Apache     Apache     MySQL     MySQL     Meizilla FTP Server     Mercury Mail Server     Tomcat     Program Languages     PHP     Perl     Program Languages     phpMyAdmin     Webalizer     Fake Sendmail | Click on a compor   | nent to get a det | ailed des   | cription |
| A Minin F. Li ISLailei                                                                                                    | < Back              | Next >            | Ca          | ncel     |

Figure A.2 Select components

|        | <u>, 197</u> 8) |    | ×  |
|--------|-----------------|----|----|
|        |                 |    | ខា |
| 6      |                 |    |    |
|        |                 |    |    |
|        |                 |    |    |
|        |                 |    |    |
|        |                 |    |    |
| < Back | Next >          | Ca |    |
|        |                 |    |    |

Figure A.3 Choose folder path on disk C

Step 2 - After install xampp , Run xampp control panel. And Start Apache and Mysql.

| R                                                                                       | XAN                                                                                               | IPP Contr                                           | ol Panel v3                                                           | .2.2                         |          |        |      | 🕜 Confi |
|-----------------------------------------------------------------------------------------|---------------------------------------------------------------------------------------------------|-----------------------------------------------------|-----------------------------------------------------------------------|------------------------------|----------|--------|------|---------|
| Modules<br>Service                                                                      | Module                                                                                            | PID(s)                                              | Port(s)                                                               | Actions                      |          |        |      | Netsta  |
|                                                                                         | Apache                                                                                            | 6120<br>9716                                        | 80, 443                                                               | Stop                         | Admin    | Config | Logs | Shel    |
|                                                                                         | MySQL                                                                                             | 9012                                                | 3306                                                                  | Stop                         | Admin    | Config | Logs | Explor  |
|                                                                                         | FileZilla                                                                                         |                                                     |                                                                       | Start                        | Admin    | Config | Logs | Servic  |
|                                                                                         | Mercury                                                                                           |                                                     |                                                                       | Start                        | Admin    | Config | Logs | 😡 Help  |
|                                                                                         | Tomcat                                                                                            |                                                     |                                                                       | Start                        | Admin    | Config | Logs | Quit    |
| ):24:37 A<br>):24:37 A<br>):24:37 A<br>):24:37 A<br>):24:37 A<br>):24:37 A<br>):24:37 A | M [main]<br>M [main]<br>M [main]<br>M [Apache]<br>M [Apache]<br>M [mysql]<br>M [main]<br>M [main] | All prerequ<br>Initializing<br>XAMPP Ap<br>XAMPP Ap | bache is already<br>bache is already<br>ySQL is already<br>neck-Timer | / running on<br>/ running on | port 443 |        |      |         |

Figure A.4 Run XAMPP panel

Step 3 – Copy the smart folder given in the CD and paste it inside the htdocs folder in the below path.

Windows Environment with XAMPP installed - the path would be - C:\xampp\htdocs .

### Database setup

Step 1 – Open phpMyAdmin by typing the <u>http://localhost/phpmyadmin</u> URL in browser's address bar

Step 2 – Create Smart\_db database .

Step 3 - Click the Import tab and browse through the CD's database folder .And import smart\_db.sql file

Step 4 – Click go button to import the folder into created smart\_db database.

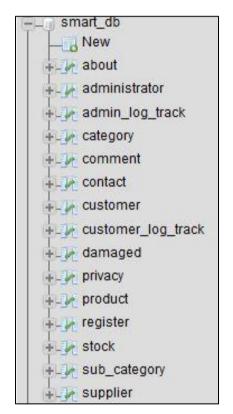

Figure A.5 Tables list in smart\_db database

# **Appendix B – DESIGN DOCUMENTATION**

# Use case diagrams and description

The following diagrams and it is description might give a clear understand about the system design.

# Use case diagram for Product Module

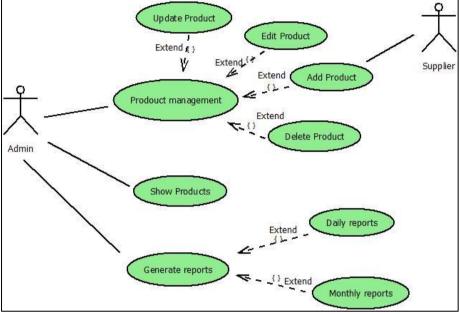

Figure B.1 Use case diagram of the product management module

| Use Case Name   | Product Management                                                   |  |
|-----------------|----------------------------------------------------------------------|--|
| Actors          | Administrator, Supplier                                              |  |
| Description     | Product Details are added to the System                              |  |
| Pre-conditions  | Administrator should be logged into the system                       |  |
| Flow of events  | <ol> <li>Administrator should be insert products details.</li> </ol> |  |
|                 | 2) Select category type of the products.                             |  |
|                 | 3) Insert Products images.                                           |  |
|                 | 4) Enter product price and Description                               |  |
|                 | 5) Click save button                                                 |  |
|                 | 6) Display successfully message                                      |  |
|                 | 7) Show all insert products                                          |  |
|                 | 8) Automatically Generate products reports.                          |  |
| Post -condition | All data are save in the database                                    |  |

Table B.1 Use case description for Product management module

| Use Case Name   | Show Products                                  |
|-----------------|------------------------------------------------|
| Actors          | Administrator                                  |
| Description     | Show product details in the system             |
| Pre-conditions  | Administrator should be logged into the system |
|                 | 1) Go to view products.                        |
| Flow of events  | 2) Products will be displayed automatically.   |
|                 | 3) Click edit/delete to edit/delete products   |
|                 | 4) Display message                             |
| Post -condition | All data are save in the database              |

Table B.2 Use case description for Show product

# **Use case diagram for Report Module**

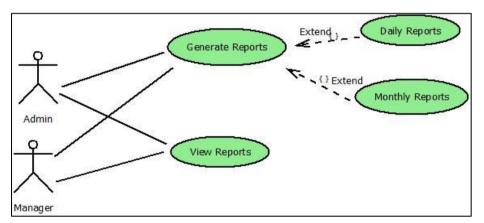

Figure B.2 Use case diagram of the report management module

| Use Case Name   | Generate Reports                               |
|-----------------|------------------------------------------------|
| Actors          | Administrator                                  |
| Description     | Generates reports about products in the system |
| Pre-conditions  | Administrator should be logged into the system |
|                 | 1) Go to reports.                              |
|                 | 2) Go to products tab.                         |
|                 | 3) Click reports button                        |
|                 | 4) Report will be automatically generated      |
| Post -condition | All data are save in the database              |

Table B.3 Use case description for Generate Reports

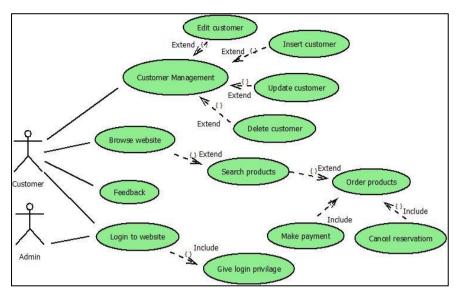

# **Use case diagram for Customer Module**

Figure B.3 Use case diagram of the customer management module

| Use Case Name  | Customer Management                                                |
|----------------|--------------------------------------------------------------------|
| Actors         | Administrator, Customer                                            |
| Description    | Customer details are added to the system                           |
| Pre-conditions | Administrator should be logged into the system                     |
|                | 1) Administrator can insert customer details from the admin panel. |
| Flow of events | 2) Admin also can delete the customers                             |
|                | 3) Customers can register themselves by going through the website. |
|                | 4) They can create their own account.                              |
|                | 5) Email will be checked when they try to create a account.        |

Table B.4 Use case description for Customer module

| Use Case Name   | Customer Order Products                               |
|-----------------|-------------------------------------------------------|
| Actors          | Customer                                              |
| Description     | Order details                                         |
| Pre-conditions  | Customer must logged into the website                 |
|                 | 1) Once customer logged in he can go to product page. |
| Flow of events  | 2) Add product to cart                                |
|                 | 3) View cart                                          |
|                 | 4) Edit cart if needed                                |
|                 | 5) Checkout                                           |
|                 | 6) Make payment                                       |
| Post Conditions | Order details are saved to generate reports reports   |

Table B.5 Use case description for Customer order products

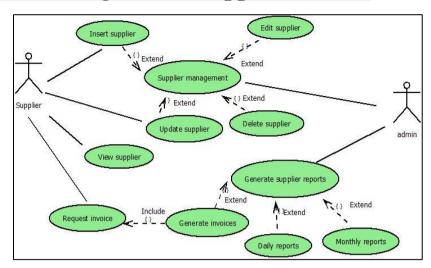

# Use case diagram for Supplier Module

Figure B.4 Use case diagram of the Supplier management module

| Use Case Name   | Supplier Management                            |
|-----------------|------------------------------------------------|
| Actors          | Administrator, Supplier                        |
| Description     | Supplier details are added to the system       |
| Pre-conditions  | Administrator should be signed in.             |
|                 | 1) Administrator enter details of the supplier |
| Flow of events  | 2) Click save button                           |
|                 | 3) Save supplier                               |
|                 | 4) Display message                             |
|                 | 5) Click edit to customer                      |
|                 | 6) Click delete to customer                    |
|                 | 7) Generate report automatically               |
| Post -condition | All data are save in the database              |

 Table B.6 Use case description for Supplier module
 Particular

# <u>Use case diagram for Order Module</u>

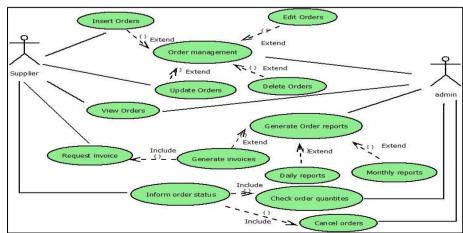

Figure B.5 Use case diagram of the Order management module

| Use Case Name   | Order Management                                                    |  |
|-----------------|---------------------------------------------------------------------|--|
| Actors          | Administrator, Supplier                                             |  |
| Description     | Check Order details.                                                |  |
| Pre-conditions  | Administrator should be signed in.                                  |  |
|                 | 1) Administrator check order status.                                |  |
| Flow of events  | 2) Check order quantitates and update quantities                    |  |
|                 | 3) Check customers who orders products.                             |  |
|                 | 4) If customer not paid for order, administrator can cancel orders. |  |
|                 | 5) If customer already paid for order, send a mail to customer      |  |
|                 | 6) Generate report automatically                                    |  |
| Post -condition | All data are save in the database                                   |  |

Table B.7 Use case description for Order module

# <u>Use case diagram for Stock Module</u>

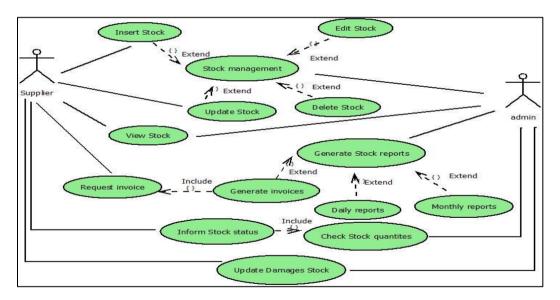

Figure B.6 Use case diagram of the Stock management module

| Use Case Name   | Stock Management                                 |
|-----------------|--------------------------------------------------|
| Actors          | Administrator, Supplier                          |
| Description     | Stock details are added to the system            |
| Pre-conditions  | Administrator must be logged in.                 |
|                 | 1) Administrator enter details of the stock      |
| Flow of events  | 2) Check stock quantitates and update quantities |
|                 | 3) Click save button                             |
|                 | 4) Save stock                                    |
|                 | 5) Display message                               |
|                 | 6) Click edit to stock                           |
|                 | 7) Click delete to stock                         |
|                 | 8) Generate report automatically                 |
| Post -condition | All data are save in the database                |

Table B.8 Use case description for Stock module

| Use Case Name   | Stock Management                                   |
|-----------------|----------------------------------------------------|
| Actors          | Administrator, Supplier                            |
| Description     | Damage Stock details are added to the system       |
| Pre-conditions  | Administrator must be logged in.                   |
|                 | 1) Administrator enter damage details of the stock |
| Flow of events  | 2) Check stock quantitates and update quantities   |
|                 | 3) Click save button                               |
|                 | 4) Save damage stock                               |
|                 | 5) Display message                                 |
|                 | 6) Click edit to damage stock                      |
|                 | 7) Click delete to damage stock                    |
|                 | 8) Generate report automatically                   |
| Post -condition | All data are save in the database                  |

Table B.9 Use case description for damaged stock module

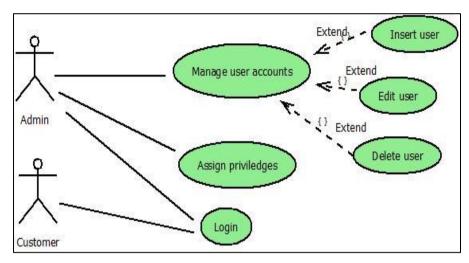

# Use case diagram for User Module

Figure B.7 Use case diagram of the User management module

| Use Case Name   | User Management                      |
|-----------------|--------------------------------------|
| Actors          | Administrator, Customer              |
| Description     | User details are added to the system |
| Pre-conditions  | Administrator must be logged in.     |
|                 | 1) Administrator enter user details  |
| Flow of events  | 2) Click save button                 |
|                 | 3) Click edit to user details        |
|                 | 4) Click delete to user details      |
|                 | 5) Assign user privileges            |
| Post -condition | All data are save in the database    |

Table B.10 Use case description for User module

# Use case diagram for Login track Module

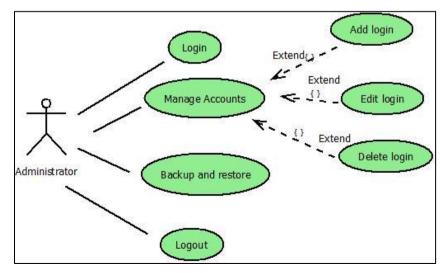

Figure B.8 Use case diagram of the Login management module

| Use Case Name   | Login Management                                                                                                    |
|-----------------|----------------------------------------------------------------------------------------------------|
| Actors          | Administrator                                                                                                    |
| Description     | Login details are added to the system                                                                                                    |
| Pre-conditions  | Administrator must be logged in.                                                                                                    |
| Flow of events  | <ol> <li>Administrator check the system for about status<br/>of the login</li> <li>View admin login details</li> <li>View website login details</li> </ol> |
| Post -condition | All data are save in the database                                                                                                    |

Table B.11 Use case description for User module

# **Use case diagram for Feedback Module**

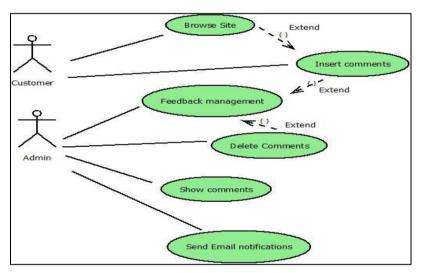

Figure B.9 Use case diagram of the feedback management module

| Use Case Name  | Feedback Management                         |
|----------------|---------------------------------------------|
| Actors         | Administrator, Customer                     |
| Description    | Managing feedback                           |
| Pre-conditions | Administrator must be logged in.            |
|                |                                             |
| Flow of events | 1) Customer logged in                       |
|                | 2) Customer search products                 |
|                | 3) Customer post a feedback in comment area |
|                | 4) Email notification sent                  |
|                | 5) Admin logged in to admin panel           |
|                | 6) View / delete feedback                   |

Table B.12 Use case description for Feedback module

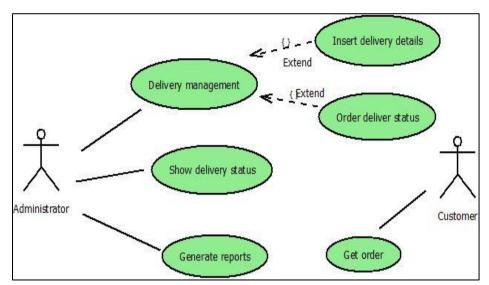

# **Use case diagram for Delivery Module**

Figure B.10 Use case diagram of the Delivery management module

| Use Case Name  | Delivery Management              |
|----------------|----------------------------------|
| Actors         | Administrator, Customer          |
| Description    | Managing deliveries              |
| Pre-conditions | Administrator must be logged in. |
|                |                                  |
| Flow of events | 1) Administrator logged in       |
|                | 2) Insert Order no               |
|                | 3) Select delivery date          |
|                | 4) Insert Order status           |
|                | 5) View delivery report          |

Table B.13 Use case description for Delivery module

# Use case diagram for Payment Module

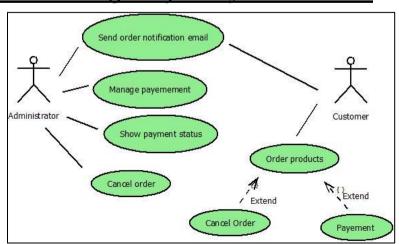

Figure B.11 Use case diagram of the Payment management module

| Use Case Name  | Payment Management                          |
|----------------|---------------------------------------------|
| Actors         | Administrator, Customer                     |
| Description    | Order checkout process                      |
| Pre-conditions | Customer must be logged in.                 |
|                |                                             |
| Flow of events | 1) Customer logged in to website            |
|                | 2) Select orders                            |
|                | 3) Select order quantities                  |
|                | 4) Add products to shopping cart            |
|                | 5) Cancel order or process payment checkout |

Table B.14 Use case description for payment module-Customer

| Use Case Name  | Payment Management                             |
|----------------|------------------------------------------------|
| Actors         | Administrator, Customer                        |
| Description    | Managing payments                              |
| Pre-conditions | Administrator must be logged in.               |
|                |                                                |
| Flow of events | 1) Administrator must logged in to admin panel |
|                | 2) Check payment status                        |
|                | 3) Check customer delivery status.             |
|                |                                                |

*Table B.15 Use case description for payment module-Administrator* 

# **Activity Diagrams**

# Activity diagram for customer module

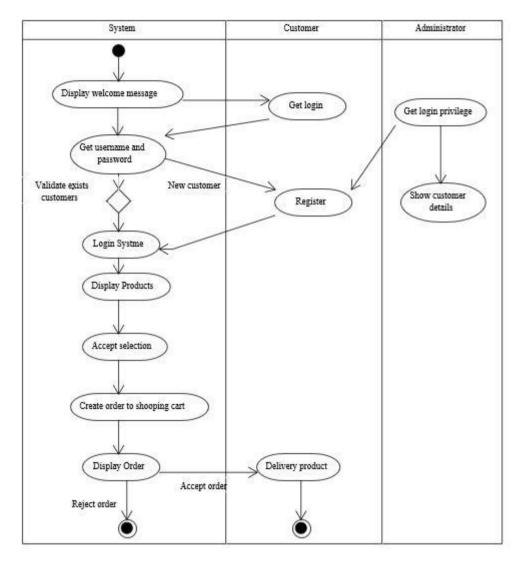

Figure B.12 Activity diagram of the Customer management module

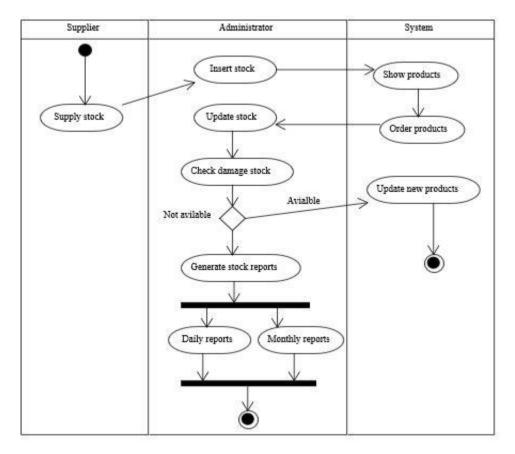

# Activity diagram for Stock module

Figure B.13 Activity diagram of the Stock management module

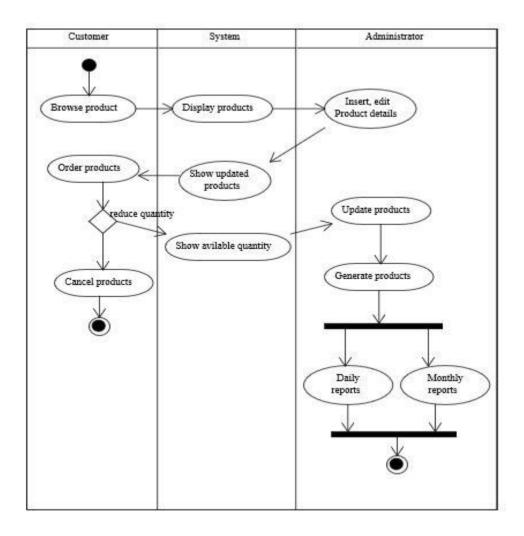

# Activity diagram for Product module

Figure B.14 Activity diagram of the Product management module

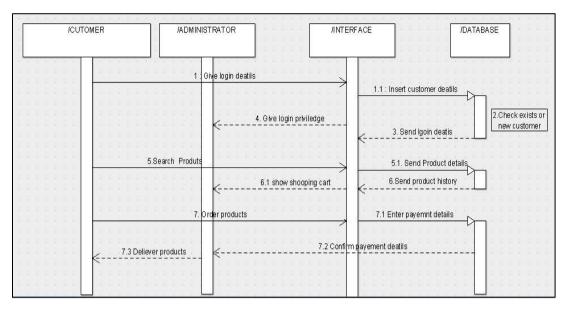

## Sequence diagram for Customer module

Figure B.15 Sequence diagram of the Customer management module

## Sequence diagram for Payment module

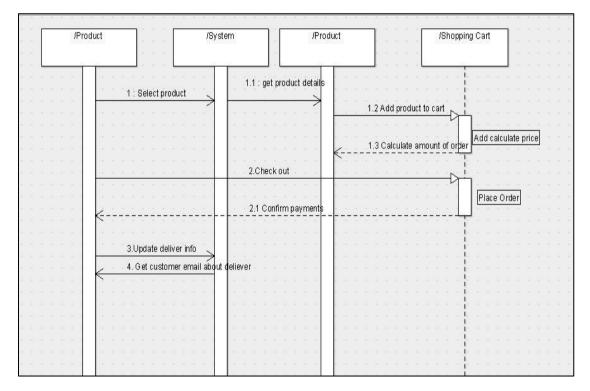

Figure B.16 Sequence diagram of the Payment management module

# **Appendix C- USER DOCUMENTATION**

## Admin Panel

### • Login Form

Figure C.1 Display user login form, its allow users to log into admin panel. Administrator can log into the system in one form. When administrator try to log in the system check whether this user is valid login privilege o or not.

| Online Rental System - Login<br>Enter your username and password and log on Dashboard of Smart | Resign & |
|------------------------------------------------------------------------------------------------|----------|
| Construction (pvt) Itd                                                                         | Design x |
| Username                                                                                       |          |
|                                                                                                |          |
| Password                                                                                       |          |
| Sign in!                                                                                       |          |
|                                                                                                |          |

Figure C.1 Login Form

### • Dashboard Form

Every module can be accessible by login users. And also they are is a main menu to easy accessible. Figure C.2 show how dashboard looks like.

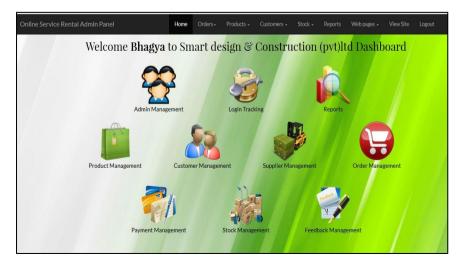

Figure C.2 Dashboard Form

### • <u>Main menu</u>

Figure C.3 show main menu in admin panel.

| Online Service Rental Admin Panel | Home | Orders <del>+</del> | Products 🕶 | Customers 🗸 | Stock 🗸 | Reports | Web pages 🕶 | View Site | Logout |
|-----------------------------------|------|---------------------|------------|-------------|---------|---------|-------------|-----------|--------|
| Welcome Bhagya to                 | Sma  | rt desi             | gn & Co    | onstruct    | ion (p  | vt)ltd  | Dashboa     | urd       |        |

Figure C.3 Main menu

### • <u>Sub menu</u>

Figure C.4 show sub menu items in admin panel.

| Online Service Rental Admin Panel | Home | Orders <del>-</del>                                                     | Products 🗸                                                                                     | Customers +                                                         | Stock - Reports                         | Web pages 🖌 View Site Logou           | ıt |
|-----------------------------------|------|-------------------------------------------------------------------------|------------------------------------------------------------------------------------------------|---------------------------------------------------------------------|-----------------------------------------|---------------------------------------|----|
| Welcome <b>Bhagya</b> to          | Sma  | Orders P<br>View Orders<br>Sales Reports<br>Deliveries<br>Call Requests | Products - Cust<br>Categories<br>Sub Categories<br>Products<br>Suppliers<br>Filters<br>Options | Customers - Stool<br>Administrator<br>Customer<br>Customer Comments | Stock Reports<br>Stock<br>Damaged Stock | About us<br>Contact<br>Privacy Policy |    |

Figure C.4 Sub menu items

### • <u>User management form</u>

All the users' details can be stored via this form. User can do insert, delete , update and clear functions. And all insert data are displayed in view table. And also user can edit user data and can do update data. If user enter invalid data in form fields ,then display error messages. And also user try to save form with empty fields and also display error messages.

|               | Edi | t Administrator | Details           |
|---------------|-----|-----------------|-------------------|
| First Name    |     | Last Na         | me                |
| F First Name. |     | L               | Last Name         |
| Password      |     | Confirm         | Password          |
| Password.     |     | ~               | Confirm Password. |
| User Name     |     | E-mail          |                   |
| LUser Name.   |     |                 | E-mail.           |

Figure C.5 User management form

### • Customer management form

All the customer details can be stored via this forms such as customer name, customer address, customer email etc. Administrator can do insert, update, delete and clear functions via this form. Administrator must fill all the details of customer who was register with system website. If administrator try to fill invalid data, system display error messages. And he skip necessary fields without enter values, also display error messages. And also administrator can show all customer details in one table.

|                 | Add Cus        | tomer            | View Customer |
|-----------------|----------------|------------------|---------------|
|                 |                | Add New Customer | r Details     |
| Customer full N | ame            | Date o           | of Birth      |
| 🔺 Cus           | omer Full Name | m                | mm/dd/yyyy    |
| Telephone No    |                | Email            |               |
| د Tele          | phone No       | •                | Email         |
| Address         |                |                  |               |
| Add             | ress           |                  |               |
| Description     |                |                  |               |
| Description     | 1              |                  | \$            |
|                 |                |                  |               |

Figure C.6 Customer management form

|    |              |               | Ac         | dd Customer             | View Customer |             |      |        |
|----|--------------|---------------|------------|-------------------------|---------------|-------------|------|--------|
| ID | Cutomer Name | Date of Birth | Address    | Email                   | Telephone No  | Description | Edit | Delete |
| 1  | Sunil        | 0000-00-00    | Rajagiriya | sunit@gmail.com         | 771232586     |             | 2    | 2      |
| 2  | Bhagya       | 1989-02-08    | asdasd     | bhagyamadhawa@yahoo.com | 12345678      |             | 2    | 2      |
| 3  | Amalh        | 1989-02-03    | Boralla    | amal@yahoo.com          | 122           | bad         | 2    | 2      |
| 4  | amal         | 0000-00-00    | Rajagiriya | amal@yahoo.com          | 122           |             | 2,   | 2      |

Figure C.7 View Customer management table

### • Product management form

Figure C.8 show how product form looks like.

- 1. Type product Name.
- 2. Select category from combo box.
- 3. Insert relevant product image.
- 4. Type daily rental price
- 5. Insert product type.
- 6. Type product description
- 7. Click save button and data saved in product table in database
- 8. Click product view image and display all entered products data .C.9 show all products data

|          |                                                     | New P | roduct | s               |  |
|----------|-----------------------------------------------------|-------|--------|-----------------|--|
| Product  | Name                                                |       | Produc | t Category      |  |
| N        | Product Name                                        |       |        | Select Category |  |
| Sub Cate | select Sub Category                                 | *     | Rs     | Product Price.  |  |
| Choose   | Product Image<br>File No file chosen<br>Description |       |        |                 |  |
|          | duct Description                                    |       |        |                 |  |
|          |                                                     |       |        |                 |  |

Figure C.8 Product management form

|    |                  |                      | Add Products               |               | View Products                                      |           |
|----|------------------|----------------------|----------------------------|---------------|----------------------------------------------------|-----------|
| ID | Product Category | Product Sub Category | Product Name               | Product price | Product Description                                | Edit Dele |
| 1  | Scaffolding      | Single scaffolding   | Mason<br>scaffolding       | Rs.500.00     | Saferstack 5 ft* 5 ft * 7ft                        | 🖉 🍅       |
| 2  | Scaffolding      | Double scaffolding   | Meta-tech<br>saffolding    | Rs.450.00     | 10ft * 7ft * 5ft scaffold double lift.             | 2 🛛       |
| 3  | Scaffolding      | Double scaffolding   | Double lift<br>scaffolding | Rs.400,00     | 10ft * 7ft * 5ft Aluminum double lift scaffolding. | 🖉 🍙       |
| 4  | Hand tools       | Pliers               | 6 pliers set               | Rs.250.00     | 8 inch diagonal cutting pliers.                    | 🖉 🍙       |
| 5  | Hand tools       | Hammer               | Sledge hammer              | Rs.170.00     | Power strike sledge with fiberglass hammer.        | 2 🗳       |
| 6  | Hand tools       | Hammer               | Framing                    | Rs.350.00     | 14 inch fiber glass handler.                       | 7 🍙       |

Figure C.9 View Product management table

### • Supplier management form

All the Supplier details can be stored via this forms such as Supplier name, Supplier address, Supplier email etc. Administrator can do insert, update, delete and clear functions via this form. If administrator try to fill invalid data, system display error messages. And he skip necessary fields without enter values, also display error messages. And also administrator can show all supplier details in one table.

### • Stock management form

All the stock details can be stored via this form. Administrator must have to update this data. He can do insert , edit , update and delete data. According to this form he has to select product name and Product's supplier name. Product quantity automatically load form product table. Figure C.10 shows stock form .

And also administrator must have to update damaged stock form. He has to insert damaged stock quantity for future use. After he entered data of this form the website Order quantities will be automatically update.

|         | Add Stock Return Stock      | Damaged Stock |
|---------|-----------------------------|---------------|
|         | New Stock                   |               |
| Product | t Name                      |               |
| Q       | Select Category             | - <b>v</b>    |
| Product | t available Quantity        |               |
| Ξ       | Product available Quantity. |               |
| Equipm  | ents Supplier               |               |
| Q       | Select Category             | T             |
| Add nev | w Quantity                  |               |
| Ħ       | Add new Quantity            |               |
| _       |                             |               |

Figure C.10 Stock management form

### • Order management form

Administrator can check order status from admin order management form. He can show order no, Customer name, his ordered list, Order quantity, relevant total price. And customer already not paid for order administrator can cancel order from this table. And customer get email notification about cancel order.

### • Payment management form

Administrator can view income report from payment management form. When he select relevant date range, he can see the income report from here.

| Order Date<br>2017-11-27 1<br>2017-11-29 1<br>2017-11-29 1<br>2017-11-29 1<br>2017-12-01 0<br>2017-12-01 0<br>2017-12-01 1<br>2017-12-01 1 | 0:52:01<br>0:58:48<br>0:53:06<br>0:10:30<br>00:10:30 |                                                                                                    | Order<br>ODR1<br>ODR1<br>ODR1<br>ODR1<br>ODR1<br>ODR1<br>ODR1                          | 1<br>2<br>3<br>4<br>3                                                                                              | Orders Price           Rs.2,000           Rs.20,000           Rs.96,000           Rs.1,050           Rs.500           Rs.200 |                                                                                                    |
|----------------------------------------------------------------------------------------------------|------------------------------------------------------|----------------------------------------------------------------------------------------------------|----------------------------------------------------------------------------------------|----------------------------------------------------------------------------------------------------|----------------------------------------------------------------------------------------------------|----------------------------------------------------------------------------------------------------|
| 2017-11-29 1<br>2017-11-29 1<br>2017-11-29 1<br>2017-12-01 0<br>2017-12-01 0<br>2017-12-01 1                                               | 0:52:01<br>0:58:48<br>0:53:06<br>0:10:30<br>00:10:30 |                                                                                                    | ODR1<br>ODR1<br>ODR1<br>ODR1<br>ODR1                                                   | 2<br>3<br>4<br>3                                                                                                   | Rs.20,000<br>Rs.96,000<br>Rs.1,050<br>Rs.500                                                                                 |                                                                                                    |
| 2017-11-29 1<br>2017-11-29 1<br>2017-12-01 0<br>2017-12-01 0<br>2017-12-01 1                                                               | 0:58:48<br>3:53:06<br>0:10:30<br>0:10:30             |                                                                                                    | ODR1<br>ODR1<br>ODR1<br>ODR1                                                           | 3<br>4<br>3                                                                                                    | Rs.96,000<br>Rs.1,050<br>Rs.500                                                                                              |                                                                                                    |
| 2017-11-29 1<br>2017-12-01 0<br>2017-12-01 0<br>2017-12-01 1                                                                               | 3:53:06<br>00:10:30<br>00:10:30                      |                                                                                                    | ODR1<br>ODR1<br>ODR1                                                                   | 3                                                                                                    | Rs.1,050<br>Rs.500                                                                                                    |                                                                                                    |
| 2017-12-01 0<br>2017-12-01 1                                                                                                    | 00:10:30                                             |                                                                                                    | ODR1                                                                                   |                                                                                                    |                                                                                                    |                                                                                                    |
| 2017-12-01 1                                                                                                    |                                                      |                                                                                                    |                                                                                        | 3                                                                                                    | Rs.200                                                                                                    |                                                                                                    |
|                                                                                                    | 5:11:11                                              |                                                                                                    | 0000                                                                                   |                                                                                                    |                                                                                                    |                                                                                                    |
| 2017-12-01 1                                                                                                    |                                                      | . 15:11:11                                                                                                    |                                                                                        | L                                                                                                    | Rs.2,000                                                                                                    |                                                                                                    |
|                                                                                                    | 01 15:11:11                                          |                                                                                                    |                                                                                        | L                                                                                                    | Rs.700                                                                                                    |                                                                                                    |
| 2017-12-01 1                                                                                                    | 2-01 17:41:50                                        |                                                                                                    |                                                                                        | 2                                                                                                    | Rs.6,120                                                                                                    |                                                                                                    |
| 2017-12-01 1                                                                                                    | 7:41:50                                              |                                                                                                    | ODR2                                                                                   | 2                                                                                                    | Rs.1,000                                                                                                    |                                                                                                    |
| 2017-12-01 2                                                                                                    | 0:37:24                                              |                                                                                                    | ODR2                                                                                   | 3                                                                                                    | Rs.450                                                                                                    |                                                                                                    |
| 2017-12-020                                                                                                    | 07:15:48                                             |                                                                                                    | ODR2                                                                                   | 1                                                                                                    | Rs.5,400                                                                                                    |                                                                                                    |
| 2017-12-02 1                                                                                                    | 3:49:35                                              |                                                                                                    | ODR2                                                                                   | 5                                                                                                    | Rs.450                                                                                                    |                                                                                                    |
|                                                                                                    | From Date                                            | To Date                                                                                                    | т                                                                                      | tal Order pric                                                                                                    | 0                                                                                                    |                                                                                                    |
| -                                                                                                    |                                                      |                                                                                                    |                                                                                        |                                                                                                    | e                                                                                                    |                                                                                                    |
|                                                                                                    | 2017-12-01 2<br>2017-12-02 0                         | 2017-12-01 17:41:50<br>2017-12-01 20:37:24<br>2017-12-02 07:15:48<br>2017-12-02 13:49:35<br>From Date<br>2017-11-06 | 2017-12-01 20:37:24<br>2017-12-02 07:15:48<br>2017-12-02 13:49:35<br>From Date To Date | 2017-12-01 20:37:24 ODR22<br>2017-12-02 07:15:48 ODR24<br>2017-12-02 13:49:35 ODR25<br><b>From Date To Date To</b> | 2017-12-01 20:37:24     ODR23       2017-12-02 07:15:48     ODR24       2017-12-02 13:49:35     ODR25                        | 2017-12-01 20:37:24         ODR23         Rs.450           2017-12-02 07:15:48         ODR24         Rs.5,400           2017-12-02 13:49:35         ODR25         Rs.450 |

Figure C.11 View Income report

### • Feedback management form

- 1. Customer logged into system.
- 2. Give comments to display products in website.
- 3. Administrator can show all comments in one table.
- 4. If he want to delete comments, he can delete it.

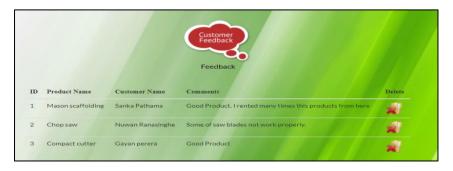

Figure C.12 View Feedback management table

### • Login track management form

After login to admin panel and website, Administrator can view the login status as a one table.

### • <u>Delivery management form</u>

- 1. Administrator logged into system.
- 2. Select delivery date.
- 3. Insert Order no.
- 4. Select delivery area.
- 5. Insert delivery status and insert remarks for deliveries.
- 6. After he can view deliveries details.

| ie.                             | 57                   |                       |
|---------------------------------|----------------------|-----------------------|
| Add Delivery Area               | Add Delivery Details | Show Delivery Details |
|                                 | Add Delivery Details |                       |
| Order No                        |                      |                       |
| Select Order No                 | <b>.</b>             |                       |
| Delivery Status Delivery Status |                      |                       |
| Q Delivered                     |                      | •                     |
| Remarks                         |                      |                       |
| Remarks                         |                      |                       |
| _                               |                      |                       |
| Save                            |                      |                       |

Figure C.13 Delivery management form

## Website

Customer can rent products through system website. Before order the products must have to logged in. He was not logged in before he have to register on website. Figure C.14 register form and C.15 Login form on website.

| Construction (pvt) ltd, click here to Lo | etails below. If you have registered with <b>Smart design &amp;</b><br>pgin |
|------------------------------------------|-----------------------------------------------------------------------------|
|                                          |                                                                             |
| Customer Name*                           |                                                                             |
| Please Enter customer name               |                                                                             |
| Password*                                |                                                                             |
| Please Enter Password                    |                                                                             |
| Customer Date of Birth*                  |                                                                             |
| Please Enter DOB                         |                                                                             |
| Customer Address*                        |                                                                             |
| Please Enter Address                     |                                                                             |
| Customer Email*                          |                                                                             |
| Please Enter Email                       |                                                                             |
| Customer Telephone No*                   |                                                                             |
| Please Enter Telephone No                |                                                                             |

Figure C.14 Website register form

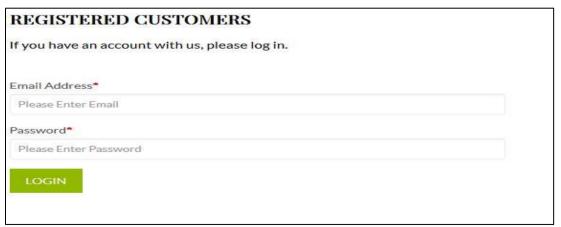

Figure C.15 Website login form

After logged in to website he can browse rent products. Customer can browse products through website menu. And after display all products images, products daily rent, and also products description. As well as left hand side there is product categories.

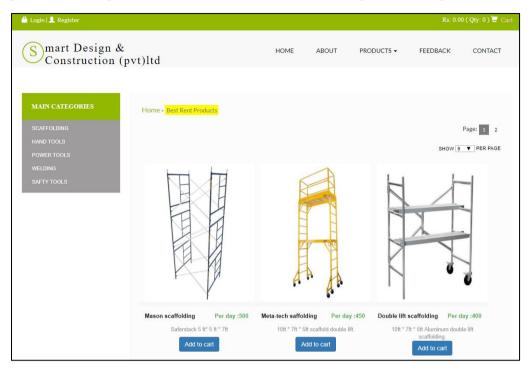

Figure C.16 Website products page

Customer click on the product image, browser change product page to single product display page. And then customer can enter quantity of product and click on the Add to Cart button to order product. And also there is comment area. If customer want to type comment about display product he can post a comment on there.

| 🖴 Login   🔔 Register                                                                 |                                                                                                    |                                                                                                    |            | Rs: 0.0  | 0 ( Qby: 0 ) 🗮 Cart |
|--------------------------------------------------------------------------------------|----------------------------------------------------------------------------------------------------|----------------------------------------------------------------------------------------------------|------------|----------|---------------------|
| Smart Design &<br>Construction (pv                                                   | rt)ltd                                                                                                    | HOME ABOUT                                                                                                    | PRODUCTS + | FEEDBACK | CONTACT             |
| MAIN CATEGORIES<br>BCAFFOLDING<br>HAND TOOLS<br>POWER TOOLS<br>WEDING<br>SAFTY TOOLS | Home • Bast Rent Products         Image: Search Products         Image: Search Pro | Product Name<br>Mason scaffolding<br>Category Name<br>Scaffolding<br>Daily rental price<br>Rs: 600<br>Add Days to Rent<br>Rent Qty<br>Add to Cart |            | B        | ack to Products     |

Figure C.17 Display single products page

And then Products add to shopping cart

| My Shooping Cart |                  |                   |            |          |              | ×            |
|------------------|------------------|-------------------|------------|----------|--------------|--------------|
| Product image    | Product Category | Product names     | Daily Rent | Quantity | Rent Days    | Total Amount |
|                  | Scaffolding      | Mason scaffolding | Rs :500    | 2        | Days 2       | Rs :2,000    |
|                  |                  |                   |            |          | Total Amount | Rs :2,000.00 |

Figure C.18 Add to shopping cart view

After he add orders to shopping cart customer has to insert customer details and credit/debit card details. That is checkout process in this website. After processing customer can get his order.

| Order Confirmation Status                                                                                                    |                   |                                       |                                                                                                    |      |                |
|----------------------------------------------------------------------------------------------------|-------------------|---------------------------------------|----------------------------------------------------------------------------------------------------|------|----------------|
| Customer Details                                                                                                    |                   |                                       |                                                                                                    |      |                |
| Bill TO Deliever To<br>Customer Name : Thamara Buganthi<br>Customer Address : No 17, Esala Play ground Road,<br>Rajagriva<br>Customer Email: : manarastingiyanoo.com<br>Customer Telephone : 771217637 |                   |                                       | To<br>Customer Name : Thamara Sugandhi<br>Customer Addres : No 17. Enata Play ground Raad, Rajaginya<br>Customer Telephone : 771217037<br>Customer Telephone : 771217037<br>Customer Amerikanon : Steppone : 012303774<br>Customer Gity : Baltaramula |      |                |
| Order Summary                                                                                                    |                   |                                       |                                                                                                    |      |                |
| Product Image                                                                                                    | Product Name      | Rent (Rs)                             | Quantity                                                                                                    | Days | Total (Rs)     |
|                                                                                                    | Mason scaffolding | 500.00                                | 2                                                                                                    | 2    | 2,000.00       |
|                                                                                                    |                   | Payment Su                            | mmary                                                                                                    |      |                |
|                                                                                                    | Total Price       |                                       |                                                                                                    |      | Rs. 2,000.00   |
|                                                                                                    | Deliver charges   |                                       |                                                                                                    |      | Rs.200.00      |
|                                                                                                    | Sub Total         |                                       |                                                                                                    |      | Rs.2,200.00    |
| Order Payment<br>Payment Options<br>How to Collect Order<br>Pay by Credit C                                                                                                    | VISA 😂 📧 Case     | Card Holder's                         | Name                                                                                                    |      |                |
|                                                                                                    |                   | Card Explay Da<br>January<br>Card CVV | te<br>▼ 2011                                                                                                    | 7 🔻  | Submit Payment |

Figure C.19 Checkout process

If administrator want to change website content without coding, he can do it easily from admin panel. He can change website contents and images. Figure C.20, C.21, C.22 shows about us page ,home page and Contact us page in website.

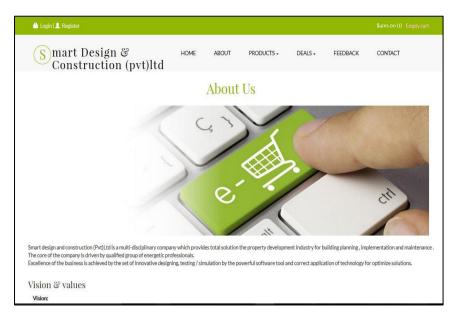

Figure C.20 About us website page

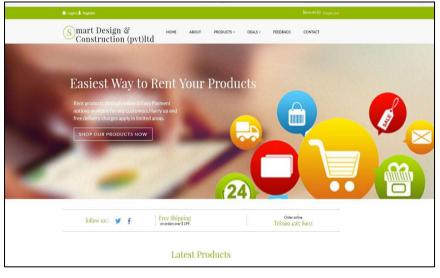

Figure C.21 Website home page

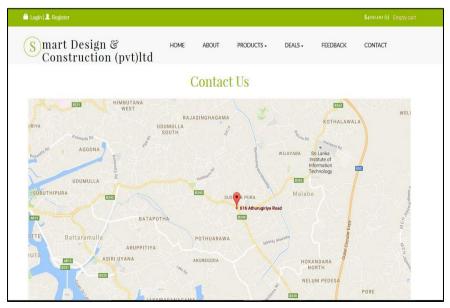

Figure C.22 Website contact us page

## **Appendix D-MANAGEMENT REPORTS**

### **Product Report**

Figure D.1 show Product report in Online Service Rental system.

| Product Report |                         |                  |                       |                                                    |  |
|----------------|-------------------------|------------------|-----------------------|----------------------------------------------------|--|
| ID             | Product Name            | Product Category | Product Rent<br>price | Product Description                                |  |
| 1              | Mason scaffolding       | Scaffolding      | Rs.500                | Saferstack 5 ft* 5 ft * 7ft                        |  |
| 2              | Meta-tech saffolding    | Scaffolding      | Rs.450                | 10ft * 7ft * 5ft scaffold double lift.             |  |
| 3              | Double lift scaffolding | Scaffolding      | Rs.400                | 10ft * 7ft * 5ft Aluminum double lift scaffolding. |  |
| 4              | 6 pliers set            | Hand tools       | Rs.250                | 8 inch diagonal cutting pliers.                    |  |
| 5              | Sledge hammer           | Hand tools       | Rs.170                | Power strike sledge with fiberglass hammer.        |  |
| 6              | Framing hammer          | Hand tools       | Rs.350                | 14 inch fiber glass handler.                       |  |
| 7              | Bold cutter             | Hand tools       | Rs.200                | 14 inch bolt cutter.                               |  |
| 8              | Compact cutter          | Hand tools       | Rs.300                | 9-1/2 inch compact cutter.                         |  |
| 9              | 3 set sledge hammer     | Hand tools       | Rs.250                | 4 inch fiber glass handler.                        |  |
| 10             | RYOBI drill             | Power tools      | Rs.400                | 5.5 - amp 3/8 speed drill.                         |  |
| 11             | Codded drill            | Power tools      | Rs.300                | 18 volt ONE+lithium-ion codded drill.              |  |
| 12             | Chop saw                | Power tools      | Rs.350                | 15 Amp 14 inch cut off saw.                        |  |
| 13             | Black helmets           | Welding          | Rs.200                | Welding helmets with No. 10                        |  |
| 14             | Flip up welding helmets | Welding          | Rs.300                | Flip-Up Welding Helmet with Large No. 11 Lens      |  |

Figure D.1 Product report

## **Category Report**

Figure D.2 show Category report in Online Service Rental system.

| Category Report |               |                                                                                                    |  |  |  |  |
|-----------------|---------------|----------------------------------------------------------------------------------------------------|--|--|--|--|
| ID              | Category Name | Description                                                                                                    |  |  |  |  |
| 1               | Scaffolding   | Scaffolding, also called scaffold or staging, is a temporary structure used to support a work crew and materials to aid in the construction, maintenance and repair of buildings, bridges and all other man made structures          |  |  |  |  |
| 2               | Hand tools    | Hand tool is any tool that is powered by hand rather than a motor. Categories of hand tools include wrenches, pliers, cutters, striking tools, struck or hammered tools, screwdrivers, vises, clamps, snips, saws, drills and knives |  |  |  |  |
| 3               | Power tools   | A power tool is a tool that is actuated by an additional power source and mechanism other than<br>the solely manual labour used with hand tools.                                                                                     |  |  |  |  |
| 4               | Welding       | Welding Equipments are Mig Welders, Arc Welders, Soldering Irons and Plasma Cutters. As well as Mig welders and welding equipment etc.                                                                                               |  |  |  |  |
| 5               | Safty tools   | Its include protective gloves. Hearing protection. Full face shields when cutting, grinding, or chipping. Chemical splash googles.                                                                                                   |  |  |  |  |

Figure D.2 Category report

## **Stock Report**

| Stock Report |                         |           |             |             |                   |  |
|--------------|-------------------------|-----------|-------------|-------------|-------------------|--|
| ID           | Product Name            | Stock Qty | Ordered Qty | Damaged Qty | Available Qty     |  |
| 1            | Yellow hats             | 50        | 10          | 3           | 37                |  |
| 2            | Red stop sign           | 42        | 37          | 2           | 3                 |  |
| 3            | Black helmets           | 25        | 6           | 2           | 17                |  |
| 4            | Flip up welding helmets | 33        | 0           | 3           | 30                |  |
| 5            | 6 pliers set            | 22        | 0           | 5           | 17                |  |
| 6            | Sledge hammer           | 18        | 12          | 0           | 6                 |  |
| 7            | Framing hammer          | 37        | 0           | 0           | 37                |  |
| 8            | Bold cutter             | 23        | 0           | 0           | 23                |  |
| 9            | Compact cutter          | 12        | 6           | 0           | 6                 |  |
| 10           | RYOBI drill             | 20        | 0           | 4           | 16                |  |
| 11           | Codded drill            | 33        | 0           | 0           | 33                |  |
| 12           | Chop saw                | 25        | 2           | 3           | 20                |  |
| 13           | Mason scaffolding       | 17        | 3           | 4           | 10                |  |
| 14           | Meta-tech saffolding    | 16        | 2           | 0           | 14                |  |
| 15           | Double lift scaffolding | 21        | 0           | 2           | 19<br>Hot Line: ( |  |

Figure D.3 show Stock report in Online Service Rental system.

| Figure L  | ).3 S | tock | report |
|-----------|-------|------|--------|
| I ignic L |       |      | cpon   |

## **Income Report**

Figure D.4 show Income report in Online Service Rental system.

|    | Income Report<br>Reports from 2017-11-06 To 2017-12-06 |                   |            |    |                   |              |  |
|----|--------------------------------------------------------|-------------------|------------|----|-------------------|--------------|--|
| ID | Order Date                                             |                   |            | Or | der No            | Orders Price |  |
| 1  | 2017-11-27                                             | 19:32:58          |            | OD | 0R11              | Rs.2,000     |  |
| 2  | 2017-11-29                                             | 10:52:01          |            | OD | 0R12              | Rs.20,000    |  |
| 3  | 2017-11-29                                             | 10:58:48          |            | OD | 0R13              | Rs.96,000    |  |
| 4  | 2017-11-29                                             | 13:53:06          |            | OD | 0R14              | Rs.1,050     |  |
| 5  | 2017-12-01                                             | 00:10:30          |            | OD | 0R18              | Rs.500       |  |
| 6  | 2017-12-01                                             | 7-12-01 00:10:30  |            | OD | 0R18              | Rs.200       |  |
| 7  | 2017-12-01                                             | 17-12-01 15:11:11 |            | OD | 0R21              | Rs.2,000     |  |
| 8  | 2017-12-01                                             | 15:11:11          |            | OD | 0R21              | Rs.700       |  |
| 9  | 2017-12-01                                             | 17:41:50          |            | OD | )R22              | Rs.6,120     |  |
| 10 | 2017-12-01                                             | 17:41:50          |            | OD | )R22              | Rs.1,000     |  |
| 11 | 2017-12-01                                             | 20:37:24          |            | OD | 0R23              | Rs.450       |  |
| 12 | 2017-12-02                                             | 07:15:48          |            | OD | )R24              | Rs.5,400     |  |
| 13 | 2017-12-02                                             | 13:49:35          |            | OD | 0R25              | Rs.450       |  |
|    | ·                                                      | From Date         | To Date    |    | Total Order price |              |  |
|    |                                                        | 2017-11-06        | 2017-12-06 |    | Rs.135,870        |              |  |

Figure D.4 Income report

## **Customer Report**

|    | Customer Report      |               |                                           |                      |              |  |  |  |
|----|----------------------|---------------|-------------------------------------------|----------------------|--------------|--|--|--|
| ID | Customer Name        | Date of Birth | Address                                   | Email                | Telephone No |  |  |  |
| 1  | Charith Madhusanka   | 1993-12-04    | 21-B , Mirihana road, Mirihana            | charith993@yahoo.com | 712770738    |  |  |  |
| 2  | Wimal Abewikrama     | 1993-12-04    | No 55-B, Rajamalwatha road, Battaramulla  | wimalAbe@yahoo.com   | 785632536    |  |  |  |
| 3  | Sunil Nanayakra      | 1988-07-07    | No 4/C1, Rajagirya road, Rajagirya        | sunil23232@yahoo.com | 782323232    |  |  |  |
| 4  | Ayesh Dusmanth       | 1987-02-09    | No 15, Kottawa road, Pannipitiya          | ayeshdd@yahoo.com    | 724673699    |  |  |  |
| 5  | Chathura Maduranga   | 1990-12-08    | No 123B, Mahragama road, Pannipitya       | chathura@gmail.com   | 753235625    |  |  |  |
| 6  | Kamal de Soysa       | 1977-12-04    | kamlade@yahoo.com                         | kaml652@yahoo.com    | 782362363    |  |  |  |
| 7  | Udesh Chathuranga    | 1997-01-06    | No 67, Piris Mawatha, Nugegoda            | udesh67@yahoo.com    | 764589676    |  |  |  |
| 8  | Thamara Sugandhi     | 1989-02-04    | No 17, Esala Play ground Road, Rajagiriya | thamaras89@yahoo.com | 771217637    |  |  |  |
| 9  | Sanka Pathama        | 1991-12-12    | No 1/A, Rajagirya Road, Rajagirya         | sanka@yahoo.com      | 712372323    |  |  |  |
| 10 | Ruwan Wickramasinghe | 1987-12-03    | No 2/A, Wickramsinghe pura, Battaramulla. | ruwan@yahoo.com      | 723437467    |  |  |  |
| 11 | Udesh Malinga        | 1979-04-08    | No 123-23, Mahwatta road, Maharagma       | udesh@yahoo.com      | 785365265    |  |  |  |
| 12 | Nuwan Ranasinghe     | 1992-03-03    | No 456-B,                                 | nuwan@yahoo.com      | 718723878    |  |  |  |
| 13 | Lakamal Perera       | 1984-02-06    | No 12-A , Kottawa Road, Kottawa           | lakmal@gmail.com     | 753452432    |  |  |  |
| 14 | Gayan Maduranga      | 1977-01-12    | No 12/12B , Piris Mawatha, Boralla        | gayan@yahoo.com      | 776153625    |  |  |  |

Figure D.5 show Customer report in Online Service Rental system.

Figure D.5 Customer report

# **Appendix E – TEST RESULTS**

| No | Test Case                                                                                                    | Expected Output                                                      | Actual Output                            | Status |
|----|----------------------------------------------------------------------------------------------------|----------------------------------------------------------------------|------------------------------------------|--------|
| 1  | When required<br>fields are not<br>entered                                                                      | Prompts user to enter<br>required fields                             | Prompts user to enter<br>required fields | Pass   |
| 2  | When all<br>required fields<br>are filled and<br>then click save<br>button.                                     | Finally display<br>"Saved Successful"<br>message.                    | Sared Successfully!                      | Pass   |
| 3  | When<br>Administrator<br>filled wrong<br>details about<br>products which<br>not match with<br>product database. | Display "Please try<br>again" error message.                         | Please try again!                        | Pass   |
| 4  | When search all products                                                                                        | Display all products in one table.                                   | Display all products in one table.       | Pass   |
| 5  | When<br>administrator<br>want to edit<br>products details<br>click edit button.                                 | Redirect to Edit page                                                | Redirect to Edit page.                   | Pass   |
| 6  | When<br>administrator<br>want to delete<br>products details<br>click delete<br>button.                          | Click delete button<br>display "Delete<br>Successfully"<br>messages. | Deleted Successfully!                    | Pass   |
| 7  | When click<br>product category<br>combo box, all<br>categories<br>loaded.                                       | Display all product categories.                                      | Scataling V                              | Pass   |
| 8  | Insert product<br>image to load<br>image to products<br>web page.                                               | Click image file to insert image.                                    | Banner Browse No file selected.          | Pass   |

## • <u>Test cases for Product management Module</u>

| 9  | Search details by<br>Product name,<br>Product type. | Relevant rows should be filtered | Relevant rows should be filtered | Pass |
|----|-----------------------------------------------------|----------------------------------|----------------------------------|------|
| 10 | Search details by<br>Product daily rent<br>price.   | Relevant rows should be filtered | Relevant rows should be filtered | Pass |

Table E.1 Test cases of Product module

## • <u>Test cases for User management Module</u>

| No | Test Case                                                                                                    | Expected Output                                                      | Actual Output                                  | Status |
|----|----------------------------------------------------------------------------------------------------|----------------------------------------------------------------------|------------------------------------------------|--------|
| 1  | When required<br>fields are not<br>entered                                                                                 | Prompts user to enter<br>required fields                             | Prompts user to enter<br>required fields       | Pass   |
| 2  | When all required<br>fields are filled and<br>then click save<br>button.                                                   | Finally display<br>"Saved Successful"<br>message.                    | Sarel Surestilly!                              | Pass   |
| 3  | When<br>Administrator<br>filled wrong details<br>about administrator<br>which not match<br>with administrator<br>database. | Display "Please try<br>again" error message.                         | Please try again!                              | Pass   |
| 4  | When search all administrators                                                                                             | Display all<br>administrators in one<br>table.                       | Display all<br>administrators in one<br>table. | Pass   |
| 5  | When<br>administrator want<br>to edit user details<br>click edit button.                                                   | Redirect to Edit page                                                | Redirect to Edit page.                         | Pass   |
| 6  | When<br>administrator want<br>to delete user<br>details click delete<br>button.                                            | Click delete button<br>display "Delete<br>Successfully"<br>messages. | Deleted Successfully!                          | Pass   |

Table E.2 Test cases of User module

| No | Test Case                                                                                                    | Expected Output                                                      | Actual Output                            | Status |
|----|----------------------------------------------------------------------------------------------------|----------------------------------------------------------------------|------------------------------------------|--------|
| 1  | When required<br>fields are not<br>entered                                                                       | Prompts user to<br>enter required fields                             | Prompts user to enter<br>required fields | Pass   |
| 2  | When all required<br>fields are filled<br>and then click save<br>button.                                         | Finally display<br>"Saved Successful"<br>message.                    | Saved Surrectubly!                       | Pass   |
| 3  | When<br>Administrator<br>filled wrong<br>details about<br>customer which<br>not match with<br>customer database. | Display "Please try<br>again" error<br>message.                      | Please try again!                        | Pass   |
| 4  | When search all customers.                                                                                       | Display all<br>customers in one<br>table.                            | Display all customers in one table.      | Pass   |
| 5  | When<br>administrator want<br>to edit customers<br>details click edit<br>button.                                 | Redirect to Edit page                                                | Redirect to Edit page.                   | Pass   |
| 6  | When<br>administrator want<br>to delete customers<br>details, click delete<br>button.                            | Click delete button<br>display "Delete<br>Successfully"<br>messages. | Deleted Successfully!                    | Pass   |
| 7  | When<br>administrator can<br>easy navigate to<br>add new and view<br>button.                                     | Click Add new<br>button and View<br>button.                          | Add Customer                             | Pass   |
| 9  | Search details by<br>Customer name,<br>Customer email,<br>Customer address.                                      | Relevant rows<br>should be filtered                                  | Relevant rows should be filtered         | Pass   |
| 10 | Search details of<br>Customer<br>telephone no                                                                    | Relevant rows should be filtered                                     | Relevant rows should be filtered         | Pass   |

# • <u>Test cases for Customer management Module</u>

 Table E.3 Test cases of Customer module

| No | Test Case                                                                                                    | Expected Output                                                      | Actual Output                            | Status |
|----|----------------------------------------------------------------------------------------------------|----------------------------------------------------------------------|------------------------------------------|--------|
| 1  | When required<br>fields are not<br>entered                                                                       | Prompts user to enter<br>required fields                             | Prompts user to enter<br>required fields | Pass   |
| 2  | When all<br>required fields<br>are filled and<br>then click save<br>button.                                      | Finally display<br>"Saved Successful"<br>message.                    | Sared Suzest-Ully!                       | Pass   |
| 3  | When<br>Administrator<br>filled wrong<br>details about<br>stock which not<br>match with<br>customer<br>database. | Display "Please try<br>again" error message.                         | Please try again!                        | Pass   |
| 4  | When search all stocks.                                                                                          | Display all stocks in one table.                                     | Display all stocks in one table.         | Pass   |
| 5  | When<br>administrator<br>want to edit<br>stocks details<br>click edit button.                                    | Redirect to Edit page                                                | Redirect to Edit page.                   | Pass   |
| 6  | When<br>administrator<br>want to delete<br>stocks details,<br>click delete<br>button.                            | Click delete button<br>display "Delete<br>Successfully"<br>messages. | Deleted Successfully!                    | Pass   |
| 7  | When<br>administrator can<br>easy navigate to<br>add new and<br>view button.                                     | Click Add new<br>button and View<br>button.                          | Add Stock Edit Stock                     | Pass   |
| 9  | Search details by<br>product name,<br>Supplier name.                                                             | Relevant rows should be filtered                                     | Relevant rows should be filtered         | Pass   |
| 10 | When change<br>stocks quantity.<br>Administrator<br>Want to insert<br>quantity.                                  | Relevant rows should be filtered                                     | Quantity                                 | Pass   |

## • <u>Test cases for Stock management Module</u>

| 11 | When change<br>Supplier name.<br>Administrator<br>Want to insert<br>supplier name in<br>combo box. | Select name from combo box.         | Equipments Supplier<br>Highya v    | Pass |
|----|----------------------------------------------------------------------------------------------------|-------------------------------------|------------------------------------|------|
| 12 | When change<br>Product name.<br>Administrator<br>Want to insert<br>Product name in<br>combo box.   | Select Product name from combo box. | Product Name<br>Aluminium Foldaway | Pass |

Table E.4 Test cases of Stock module

### • <u>Test cases for Feedback management Module</u>

| No | Test Case                                             | Expected Output                                                      | Actual Output                         | Status |
|----|-------------------------------------------------------|----------------------------------------------------------------------|---------------------------------------|--------|
| 1  | When click the<br>"send mail" button                  | Display "Sent<br>Successful"<br>message.                             | Display "Sent<br>Successful" message. | Pass   |
| 2  | When type post<br>comment                             | Display comments<br>in product page                                  | Type The Connects law                 | Pass   |
| 3  | When<br>Administrator want<br>to display<br>comments. | Display all<br>comments in one<br>table                              | Display all comments in one table     | Pass   |
| 4  | When<br>Administrator want<br>to delete comments.     | Click delete button<br>display "Delete<br>Successfully"<br>messages. | Delete                                | Pass   |

 Table E.5 Test cases of Feedback module

### • <u>Test cases for Report management Module</u>

| No | Test Case          | <b>Expected Output</b> | Actual Output         | Status |
|----|--------------------|------------------------|-----------------------|--------|
| 1  | When select the    | Daily income           | Daily income report   | Pass   |
|    | date and click the | report should be       | should be generated   |        |
|    | daily button       | generated              |                       |        |
| 2  | When select the    | Monthly income         | Monthly income report | Pass   |
|    | date and click the | report should be       | should be generated   |        |
|    | Monthly button     | generated              |                       |        |

| 3 | When select the date range and click button | Date range income<br>should be<br>generated | FounDate 2016-08-02          | Pass |
|---|---------------------------------------------|---------------------------------------------|------------------------------|------|
| 4 | When click product                          | Display all product                         | Display all product details  | Pass |
|   | report button                               | details as a report                         | as a report                  |      |
| 5 | When click                                  | Display all                                 | Display all Customer         | Pass |
|   | Customer report                             | Customer details as                         | details as a report          |      |
|   | button                                      | a report                                    |                              |      |
| 6 | When click Stock                            | Display all Stock                           | Display all Stock details as | Pass |
|   | report button                               | details as a report                         | a report                     |      |
| 7 | When click Order                            | Display all Order                           | Display all Order details    | Pass |
|   | report button                               | details as a report                         | as a report                  |      |

Table E.6 Test cases of Report module

### • <u>Test cases for Payment management Module</u>

| No | Test Case          | Expected Output      | Actual Output            | Status |
|----|--------------------|----------------------|--------------------------|--------|
| 1  | When               | Display customer     | Display customer name    | Pass   |
|    | administrator want | name                 | in payment status table  |        |
|    | show customer      |                      |                          |        |
|    | name who ordered   |                      |                          |        |
|    | product            |                      |                          |        |
| 2  | When               | Display ordered list | Display ordered list in  | Pass   |
|    | administrator want |                      | payment status table     |        |
|    | show ordered list  |                      |                          |        |
| 3  | When               | Display total        | Display total amount in  | Pass   |
|    | administrator want | amount               | payment status table     |        |
|    | show ordered list  |                      |                          |        |
|    | total amount       |                      |                          |        |
| 4  | When               | Display delivered    | Display delivered status | Pass   |
|    | administrator want | status               | in payment status table  |        |
|    | show delivered     |                      |                          |        |
|    | status             |                      |                          |        |

Table E.7 Test cases of Payment module

## • <u>Test cases for Order management Module</u>

| No | Test Case                                                                  | Expected Output          | Actual Output                               | Status |
|----|----------------------------------------------------------------------------|--------------------------|---------------------------------------------|--------|
| 1  | When<br>administrator want<br>show customer<br>name who ordered<br>product | Display customer<br>name | Display customer name in order status table | Pass   |
| 2  | When<br>administrator want<br>show ordered list                            | Display ordered list     | Display ordered list in order status table  | Pass   |

| 3 | When<br>administrator want<br>cancel order and<br>click cancel button       | Display " cancel<br>order successfully "<br>message        | Order cancel Successfully! Email will be Sent to<br>Customer |
|---|-----------------------------------------------------------------------------|------------------------------------------------------------|--------------------------------------------------------------|
| 4 | When<br>administrator want<br>cancel order and<br>send email to<br>customer | Display "Email<br>will be sent to<br>customer "<br>message | Order cancel Successfully! Email will be Sent to<br>Customer |

Table E.8 Test cases of Order module

### • <u>Test cases for Deliverer management Module</u>

| No | Test Case                                                                                                    | <b>Expected Output</b>                            | Actual Output                                                                                                    | Status |
|----|----------------------------------------------------------------------------------------------------|---------------------------------------------------|----------------------------------------------------------------------------------------------------|--------|
| 1  | When required<br>fields are not<br>entered                                                                   | Prompts user to<br>enter required<br>fields       | Prompts user to enter<br>required fields Cestoner lame. The Castomer Name Field is required                                                                                                    | Pass   |
| 2  | When all required<br>fields are filled and<br>then click save<br>button.                                     | Finally display<br>"Saved Successful"<br>message. | Sand Successfully                                                                                                    | Pass   |
| 3  | When<br>Administrator filled<br>wrong details about<br>products which not<br>match with product<br>database. | Display "Please try<br>again" error<br>message.   | Please try again!                                                                                                    | Pass   |
| 4  | When show all deliveries                                                                                     | Display all<br>deliveries in one<br>table.        | Display all deliveries in one table.                                                                                                    | Pass   |
| 5  | When select<br>delivery date                                                                                 | Display calendar                                  | Delivery Date           VYYY MME DD           Order No           September 2016           Su Mo Tu We Th Fr Sa           Delivery Area           Delivery Area           Delivery Area           Delivery State           2 3 4 5 6 7 8           Delivered O           2 3 4 5 6 7 8 | Pass   |
| 6  | When select deliver area.                                                                                    | Select deliver area from combo box.               | Delivery Area<br>Delivered Order                                                                                                    | Pass   |
| 7  | When select deliver status                                                                                   | Select deliver status from combo box.             | Product Name<br>Auminium Foldoway                                                                                                    | Pass   |

Table E.9 Test cases of Delivery module

# **Appendix F-CODE LISTING**

Online service rental system has adapted MVC design pattern. Codes related to each function, comprises of separate Model View and Controller. Some important code segments are explained below

### • Code for User management module

Insert user- Model

Administrator \_model.php -Model

```
Class Administrator_model extends CI_Model{
function insert_user()
{
    $adfirst = $this->input->post('form-adfirst');
    $adlast = $this->input->post('form-adlast');
    $adname = $this->input->post('form-adname');
    $pass = $this->input->post('form-adpass');
    $email =$this->input->post('form-ademail');
    $insert_data = array(
        'adfirst' => $adfirst,
        'adlast' => $adlast,
        'adlast' => $adlast,
        'adname' => $adname,
        'pass' => md5($pass),
        'email' => $email
    );
    $this->db->insert('administrator', $insert_data);
    return 1;
}
```

### Insert user- Controller

Administrator.php - Controller

```
public function index()
{
    Sthis->form_validation->set_rules('form-adfirst', 'First Name', 'required');
    Sthis->form_validation->set_rules('form-adnast', 'Last Name', 'required');
    Sthis->form_validation->set_rules('form-adpast', 'Password', 'required');
    Sthis->form_validation->set_rules('form-adpast', 'Password', 'required');
    Sthis->form_validation->set_rules('form-adpast', 'Password', 'required');
    Sthis->form_validation->set_rules('form-adpast', 'Password', 'required');
    Sthis->form_validation->set_rules('form-adpast', 'Password', 'required');
    Sthis->form_validation->set_rules('form-adpast', 'Password', 'required');
    Sthis->form_validation->run() == FALSE)
    {
        {
            Sthis->load->view('admin/common/header');
            Sthis->load->view('admin/common/header');
            Sthis->load->view('admin/common/footer');
        }
        else
        {
            Sres = Sthis->administrator_model->insert_user();
            if(Sres == 1)
            {
            Smessage_success ='<div class="alert alert-success">Saved Successfully'</div>';
            Sthis->session->set_flashdata('message', $message_success);
            redirect('admin/settings/administrator');
            }
        else
        }
        redirect('admin/settings/administrator');
        }
        else
        redirect('admin/settings/administrator');
        }
        else
        redirect('admin/settings/administrator');
        }
        else
        redirect('admin/settings/administrator');
        }
        else
        redirect('admin/settings/administrator');
        }
        else
        redirect('admin/settings/administrator');
        }
        else
        redirect('admin/settings/administrator');
        }
        else
        redirect('admin/settings/administrator');
        }
        redirect('admin/settings/administrator');
        redirect('admin/settings/administrator');
        redirect('admin/settings/administrator');
        redirect('admin/settings/administrator');
```

Given that the model interacts with the database, it should be loaded within the model for it to use. This can be achieved by placing a call to database in the model's constructor as shown in the following code snippet.

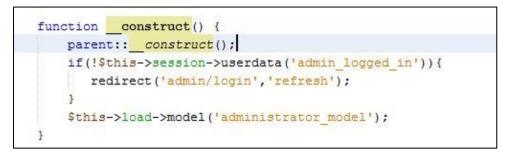

### Insert user- View

This code show first name field in form. Other last name ,email address, telephone no, password, address ,date of birth and description from tags are looks like this.

Administrator.php - View

| <di< th=""><th>v class="form-bottomnew"&gt;</th></di<>                                                                                    | v class="form-bottomnew">                                                                                                    |
|----------------------------------------------------------------------------------------------------|----------------------------------------------------------------------------------------------------|
|                                                                                                    | php</th                                                                                                    |
|                                                                                                    | <pre>\$attributes = array('class' =&gt; 'ad-form', 'id' =&gt; 'adform', 'name'=&gt;'adform');</pre>                                                                                                    |
|                                                                                                    | <pre>echo form_open('admin/settings/administrator', \$ attributes);</pre>                                                                                                    |
|                                                                                                    | 2>                                                                                                    |
|                                                                                                    | <div class="form-group"></div>                                                                                                    |
|                                                                                                    | <input id="adId" name="adId" style="display:none;" type="text" value="&lt;?php if(isset(\$↔&lt;/td&gt;&lt;/tr&gt;&lt;tr&gt;&lt;td&gt;administrator_data)) { echo \$ad&lt;/td&gt;&lt;td&gt;&lt;pre&gt;ministrator_data[0]-&gt;adId;} ?&gt;"/> |
|                                                                                                    | <label class="sr-only" for="form-adfirst">First Name</label>                                                                                                    |
|                                                                                                    | <pre><input class="form-control" name="form-adfirst" placeholder="First Name" pre="" type="text" ↔<=""/></pre>                                                                                                    |
| id="form-adfirst" value=" php</td <td>) if(isset(\$administrator data)) { echo \$administrator data[0]-&gt;adfirst;} else {echo set↔</td> | ) if(isset(\$administrator data)) { echo \$administrator data[0]->adfirst;} else {echo set↔                                                                                                    |
| <pre>value('form-adfirst');} ?&gt;"&gt;</pre>                                                                                             |                                                                                                    |
|                                                                                                    | php if(form error('form-adfirst')){ ?                                                                                                    |
|                                                                                                    | <pre><div class="err danger">?php echo form error('form-adfirst');?</div></pre>                                                                                                    |
|                                                                                                    | php</td                                                                                                    |
|                                                                                                    | 1                                                                                                    |
|                                                                                                    | ?>                                                                                                    |
|                                                                                                    |                                                                                                    |

### Update user

This code shows how the data is taken from database referring to an ID passed by the controller \$\_POST variable. \$res['administrator\_data'] passed from controller.

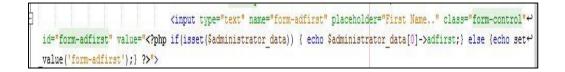

This code shows how the data taken from database with sql query. This is the model update code.

```
function get_administrator_data($adId){
    $data = array(
        'adId' => $adId
    );
    $this->db->select('*');
    $this->db->where($data);
    $this->db->from('administrator');
    $query = $this->db->get();
    $res_array = array();
    foreach ($query->result() as $row){
        $res_array[]=$row;
    }
    return $res_array;
}
```

Once the administrator clicks the edit button in the form, the values are again validated through the controller and validates again in PHP and pass it to the model through a statement like given below.

```
$res['administrator_data'] = $this->administrator_model->get_administrator_data($adId);
```

Then administrator can edit user form. And updated database again.

### Delete user

The Administrator clicks the delete button in the table in a given data view. The controller gets the ID through \$this->administrator\_model->delete\_administrator(\$adId) method and sends the value to the model. This is controller code.

```
$res = $this->administrator_model->delete_administrator($adId);
(/var_dump($res);
```

This code shows how the data taken from database with sql query. This is the model delete function code.

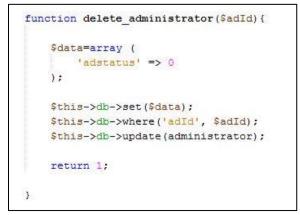

The model returns a message to controller and display the deletion was successful or not.

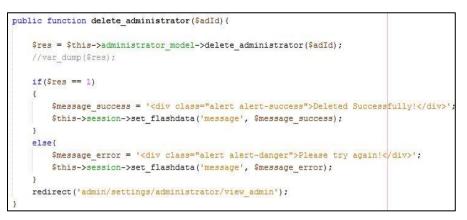

### View user

The Administrator clicks the view image icon ,Display all administrator details. The controller gets the ID through \$this->administrator\_model->get\_data(); method and sends the value to the model. This is controller code.

```
$data['admin_data'] = $this->administrator_model->get_data();
```

This code shows how the data taken from database with sql query. This is the model delete function code.

```
function get_data() {
    $this->db->select('*');
    $this->db->from('administrator');
    $this->db->where('adstatus', '1');
    $query = $this->db->get();
    $res_array = array();
    //var_dump(Sthis->db->last_query());
    foreach ($query->result() as $row) {
        $res_array[] = $row;
    }
    return $res_array;
}
```

The model returns a message to controller and display administrator view page

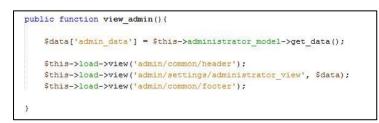

## **Appendix G – CLIENT CERTIFICATE**

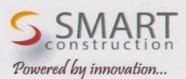

Smart Design and Construction (Pvt) Ltd No. 616, Athurugiriya Road, Malabe. TEL: 011 5683663/0702510610 web: www.smarts.lk Email: smartsconstruction@gmail.com

26 Octomber 2017

Coordinator,

BIT Degree,

University of Colombo,

School of Computing

Dear Sir,

#### Letter of Certification

This is to certify that Miss. N. T Thamara Sugandhi has successfully designed and developed a Web based online service rental system for Smart Design and Construction (pvt) ltd in Malabe. The project was undertaken by her as a partial fulfillment of a requirement for the Bachelor of Information Technology Degree program.

I am pleased to certify that the system developed by Miss. N. T Thamara Sugandhi fulfill the requirements of our Rental business and could be used as our Online Service rental System.

This certification is issued on the request of Miss. N. T Thamara Sugandhi.

Thank You,

Your faithfully,

Smart Design And Construction (Pvt) Ltd.

Authorized Signatory

D.M.P.S Senarathne

Managing Director,

Smart Design and Construction (pvt) Ltd

www.smarts.lk

The Power of Innovation.....

12

# Glossary

- Use Case Diagram A use case diagram displays the relationship among actors and use cases.
- Activity Diagram A diagram used to show the flow of a business process.
- Class diagram shows the object classes of the system and the relationships between them.
- Database-Collection of data.
- GUI-Graphical user interface which user can interact with the system.

# Index

#### А

| activities    |       | . 14, | 47, | 59 |
|---------------|-------|-------|-----|----|
| analysis 16   | , 18, | 21,   | 23, | 66 |
| application25 | , 49, | 59,   | 66, | 72 |

#### В

| backups7                            | 2  |
|-------------------------------------|----|
| Betavii, 5                          | 8  |
| businessxii, 23, 35, 36, 65, 66, 11 | .5 |

### С

click ...30, 37, 41, 99, 103, 104, 105, 106, 107, 108, 109

| clientiii, xi                         | i, 25, 47, 66 |
|---------------------------------------|---------------|
| component                             |               |
| components 24                         | 4, 48, 58, 69 |
| Customer v, vi, 15, 16, 20, 21, 35    | , 39, 41, 60, |
| 63, 75, 76, 79, 81, 83, 84, 86, 89, 9 | 2, 96, 98,    |
| 99, 105, 106, 108                     |               |

### D

### Е

| efficiently iii, 29                            |
|------------------------------------------------|
| error 17, 30, 52, 53, 54, 56, 91, 92, 94, 103, |
| 104, 105, 106, 109, 111, 113                   |
| evaluation17, 57, 64, 65                       |

### F

feedback ...... 18, 29, 83

#### I

| images     | . 41, 42, 62, 74, 99, 100 |
|------------|---------------------------|
| interfaces |                           |
| interviews |                           |

#### L

language ......iii, 32, 49, 67 login..... 14, 32, 34, 40, 72, 82, 90, 96, 98, 111

### Μ

#### Ν

| nonfunctional        | 22 |
|----------------------|----|
| notification 16, 35, | 83 |

#### 0

| observation   | 19 |
|---------------|----|
| operations29, | 51 |

### Ρ

| panel iv, vi, 32, 34, 42, 43, 70, 76, 83, 90, 91, |
|---------------------------------------------------|
| 96, 100                                           |
| payment14, 15, 22, 66, 76, 102                    |
| policy 42, 45, 100                                |
| Privacy 42, 45, 100                               |
| programmer 47, 58                                 |

### Q

| Quantity      | 3 |
|---------------|---|
| questionnaire | 5 |

#### R

Rational .....xi, 25, 48, 68 register .....39, 40, 76, 92, 98 requirements . iii, 16, 18, 19, 21, 22, 25, 26, 47, 56, 57, 58, 66, 67

#### S

| Scenarios59                                             |
|---------------------------------------------------------|
| Software iv, vi, vii, 25, 47, 48, 56, 57, 66, 68        |
| <b>Stock</b> v, vi, 15, 16, 20, 21, 37, 62, 79, 80, 86, |
| 94, 95, 102, 106, 108                                   |
| structures 17, 49, 54                                   |

system iii, xii, 14, 15, 16, 17, 18, 19, 20, 21, 22, 23, 24, 25, 26, 29, 30, 32, 33, 34, 35, 36, 39, 47, 49, 51, 55, 56, 57, 58, 64, 65, 66, 72, 73, 74, 75, 76, 77, 78, 79, 80, 81, 82, 90, 92, 94, 96, 97, 98, 109, 114, 115

### U

User. v, vi, vii, xi, 15, 16, 22, 29, 32, 60, 64, 80, 81, 82, 91, 104, 110

#### ۷

| verification | 56, 57 | / |
|--------------|--------|---|
| views        | 51, 53 | , |

#### W

website... 14, 32, 34, 39, 41, 42, 43, 44, 45, 46, 60, 61, 66, 76, 82, 92, 94, 96, 98, 99, 100